#### CAMBRIDGE **SYSTEMATICS**

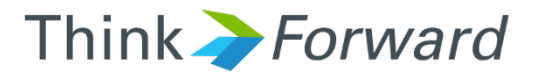

### Intro to Modeling

*presented to presented by Caltrans District 3*

*Cambridge Systematics, Inc. Ron West, Mary Martchouk, Xuan Liu*

1 June 12, 2017

# Agenda

#### Day 1

- » Census and model geography
- » Land use categories
- » Trip-based models
	- Trip generation
	- Trip distribution
	- Mode choice
	- Time of day and traffic assignment
- » Model Calibration

#### Day 2

- » Model validation
- » Activity-based models
- » Working with matrices
	- **Matrix indexing and filling**
	- **Select link analysis**
	- **PA to OD conversion**

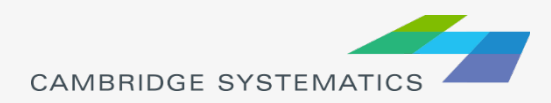

# Census and Model Geography

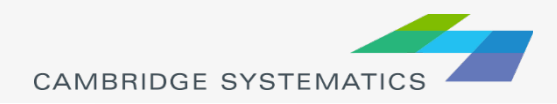

### Census Blocks and Tracts

◆ Census blocks (light green) make up census tracts (dark green)

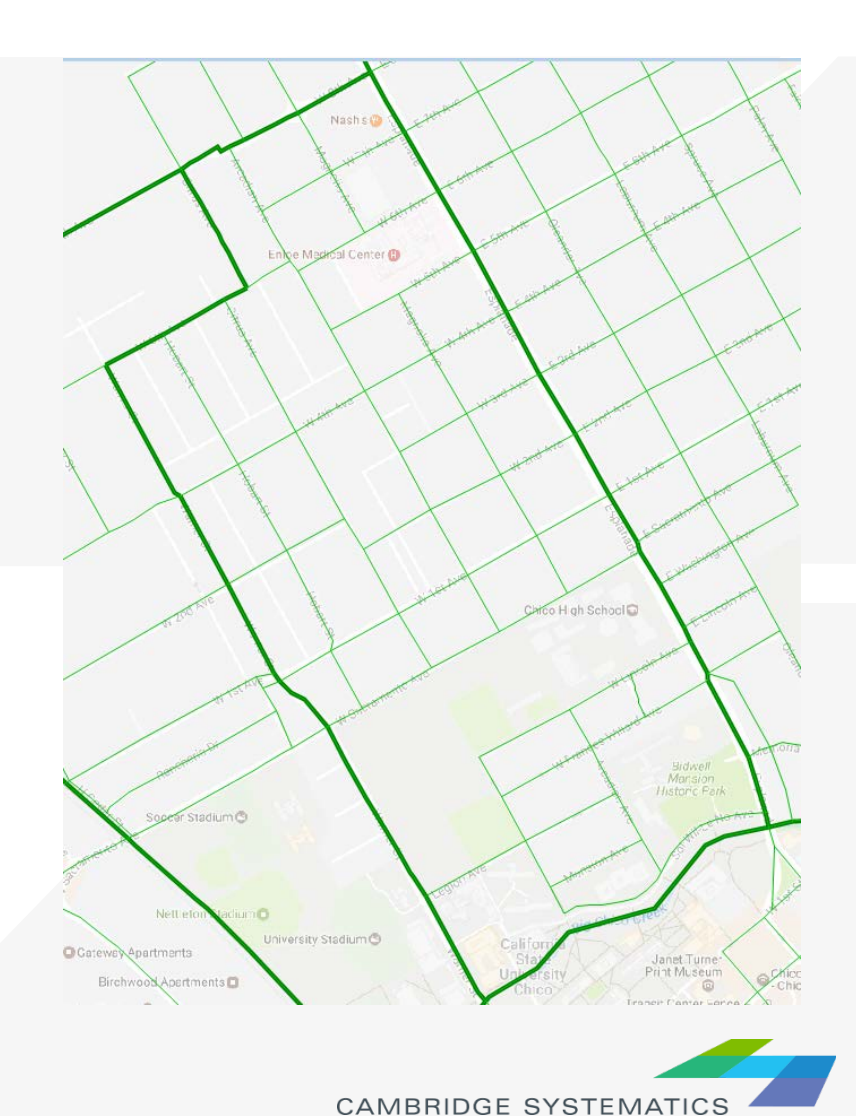

# Model vs Census Geography

- ◆ Model TAZs (orange) are larger than blocks but usually smaller than tracts
- Model TAZs usually align with census block boundaries (and sometimes with census tract boundaries)
- $\rightarrow$  TAZ Traffic Analysis Zone

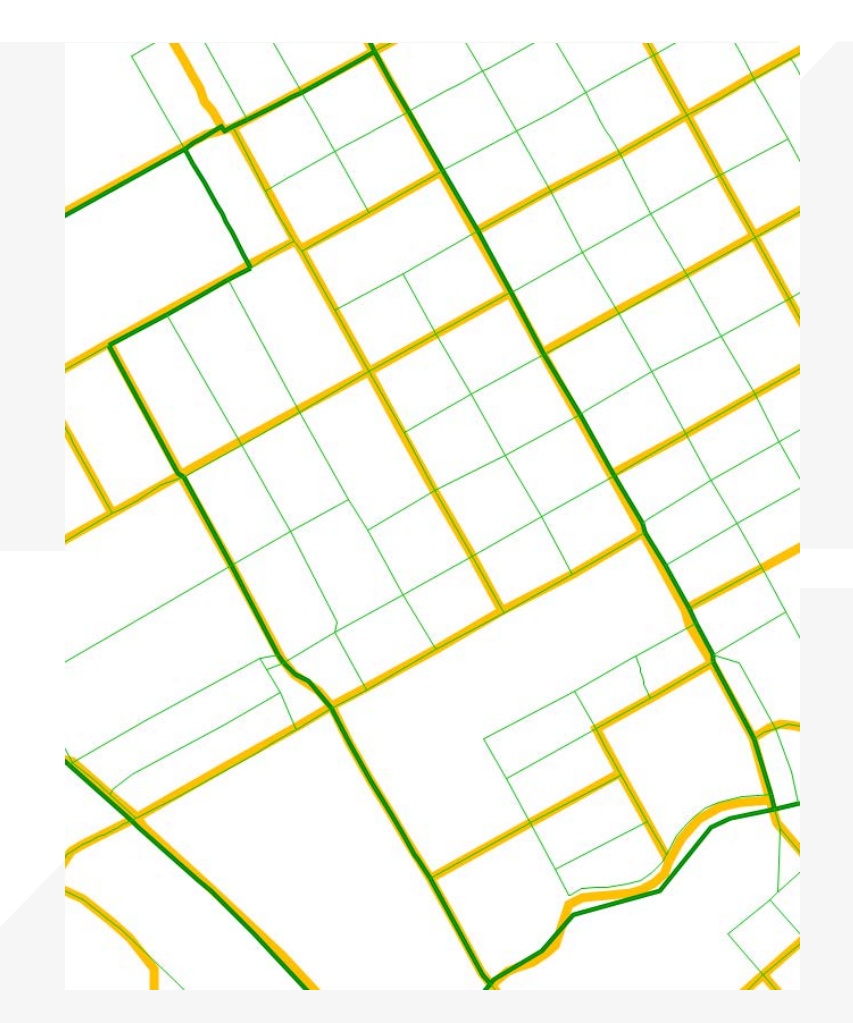

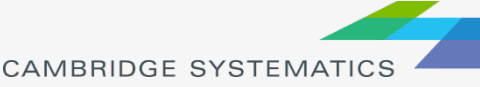

# TAZs and Centroids

- ◆ Centroids are points in the network where trips start and end
- **→ One centroid in** each zone
- **★ Centroids are** connected to the highway network through centroid connector links

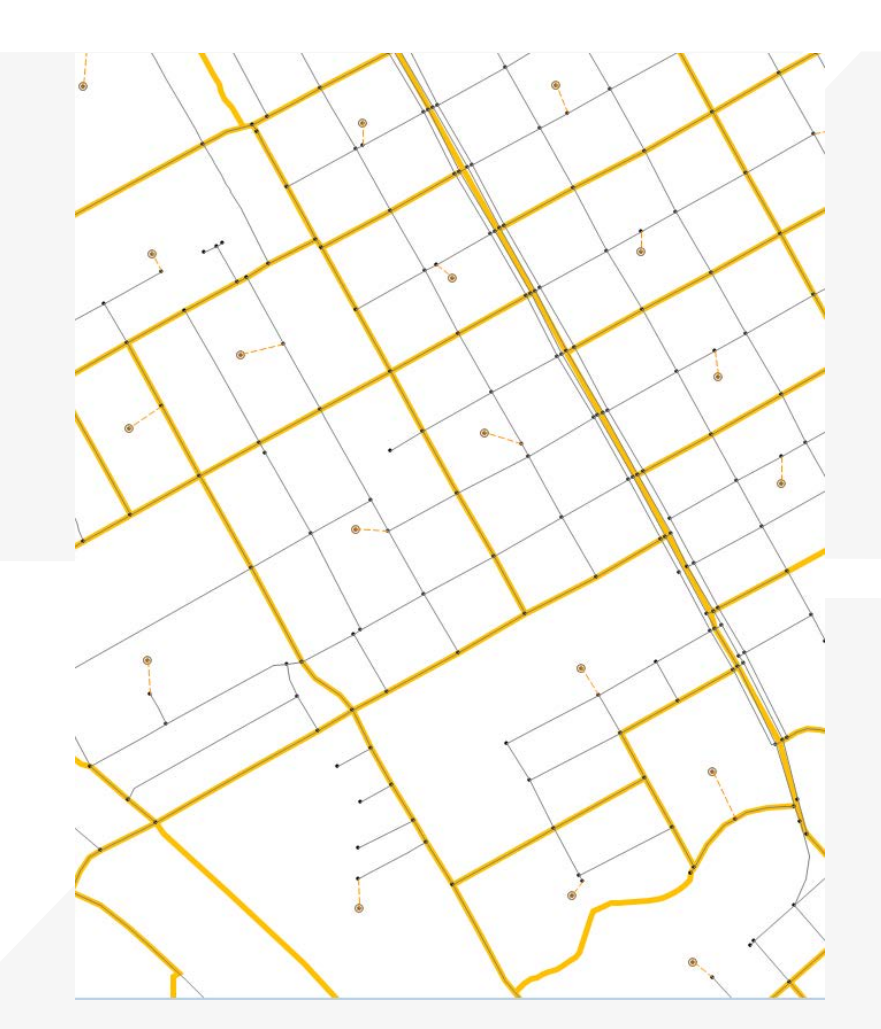

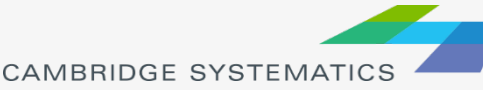

## Land Use Categories

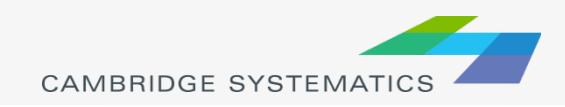

# Residential Land Use

- ◆ Residential land use refers to housing units
	- » Land use file units Typically subdivided into single-family, multi-family, and group quarters (university, senior housing etc.) but can also include mobile homes
- Households or housing units produce home- based trips and some of the non-home based trips in the model
- ◆ Residential land use is typically obtained from the American Community Survey (ACS) or local parcel database

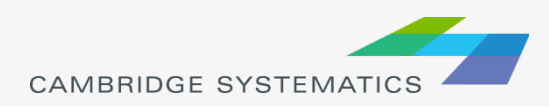

# Non-Residential Land Use

- ◆ Non-residential land uses include commercial, industrial, office, service, agricultural, etc.
- ◆ Land use units 1,000 square feet (KSF) or number of employees
- ◆ Non-residential land uses attract trips
- ◆ Non-residential land uses are usually obtained from the MPO or City land use projections or parcel databases

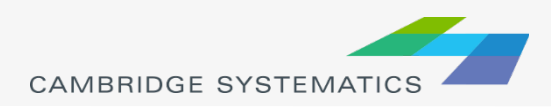

# BCAG Land Use File

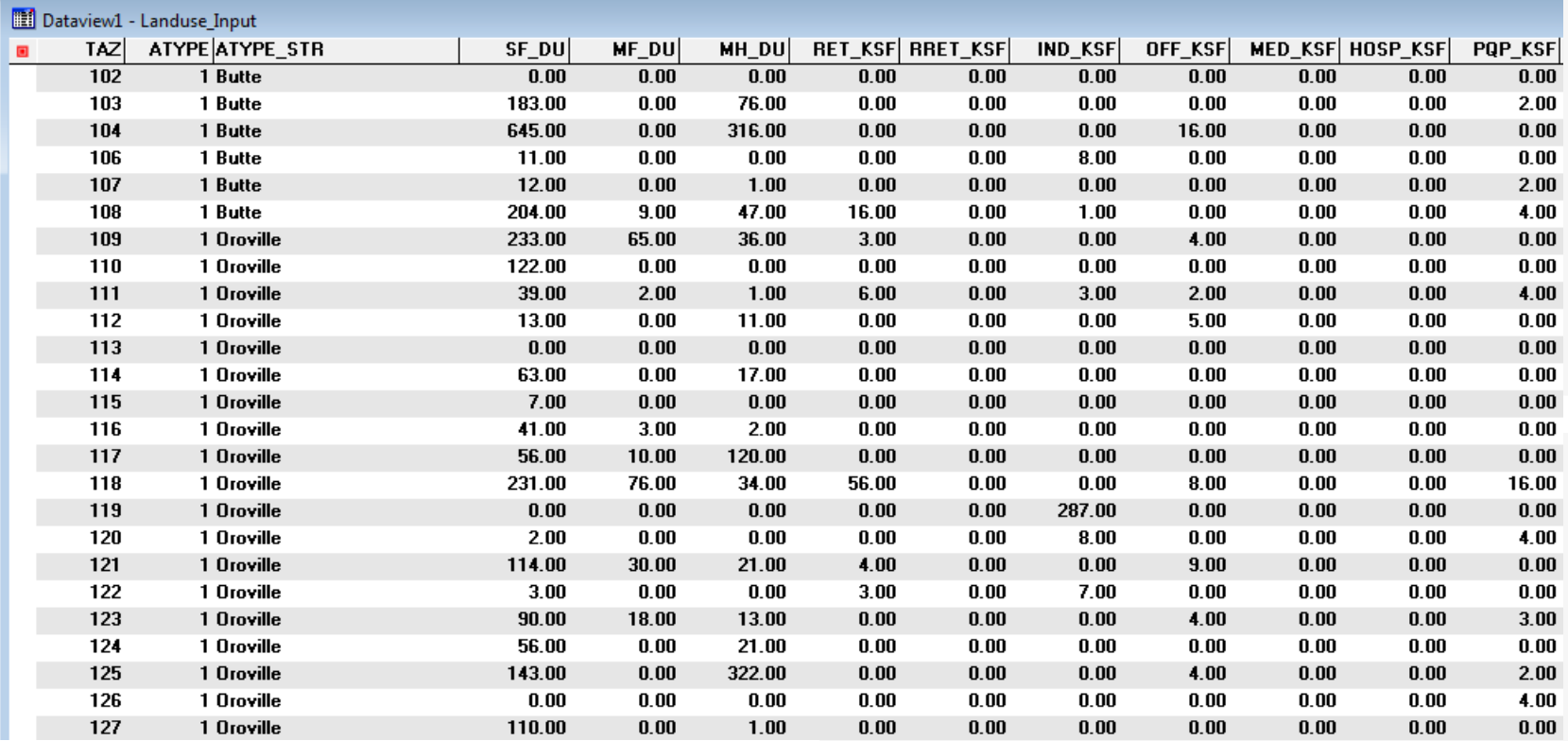

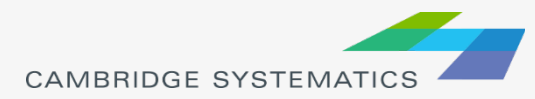

# Trip-Based Models

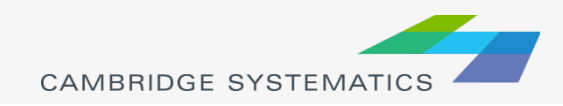

### Trip- Based Models

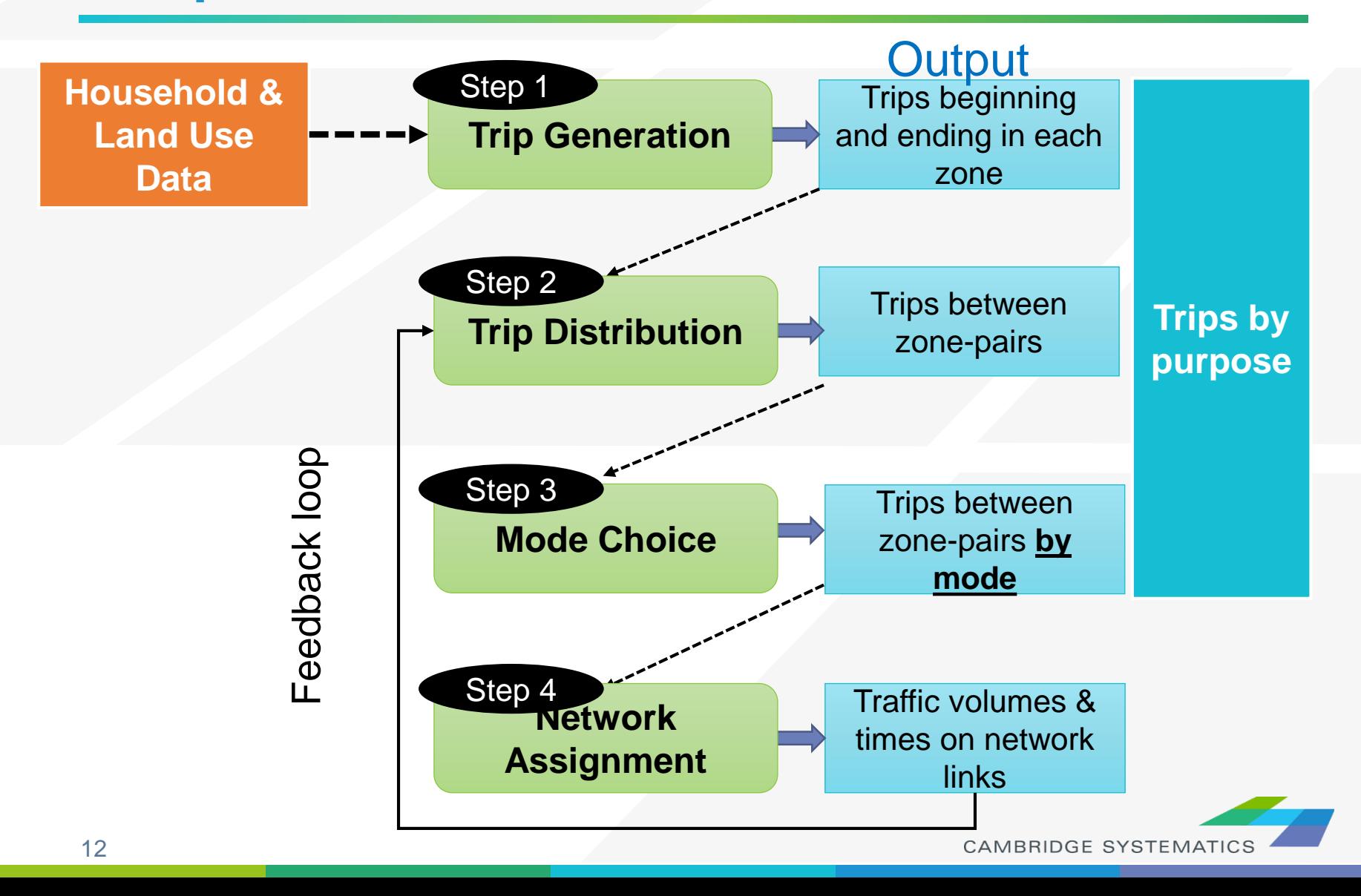

### Trip-Based Models

- ◆ Simplified trip-making decisions with no connections between trips or people making them
- Modeled at an aggregate zonal average level
	- » Average zonal income, household size, number of workers/household
- Typically include 4 steps:
	- **Trip Generation**
	- **Trip Distribution**
	- » Mode Choice (optional)
	- » Traffic Assignment

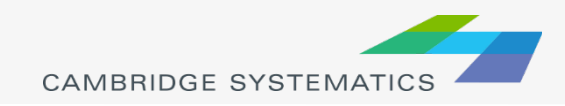

## Trip-Based Models

- ◆ Trip-based models typically include multiple trip purposes including home-based and nonhome-based
	- » Home-based work (HBW), home-based shop (HBS), etc.
- Trips are split by purpose because they have different characteristics
	- » Work trips tend to be longer
	- » Shop trips have higher occupancies

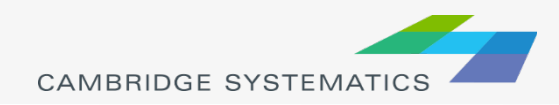

# Trip- Based Example

#### Real-life behavior

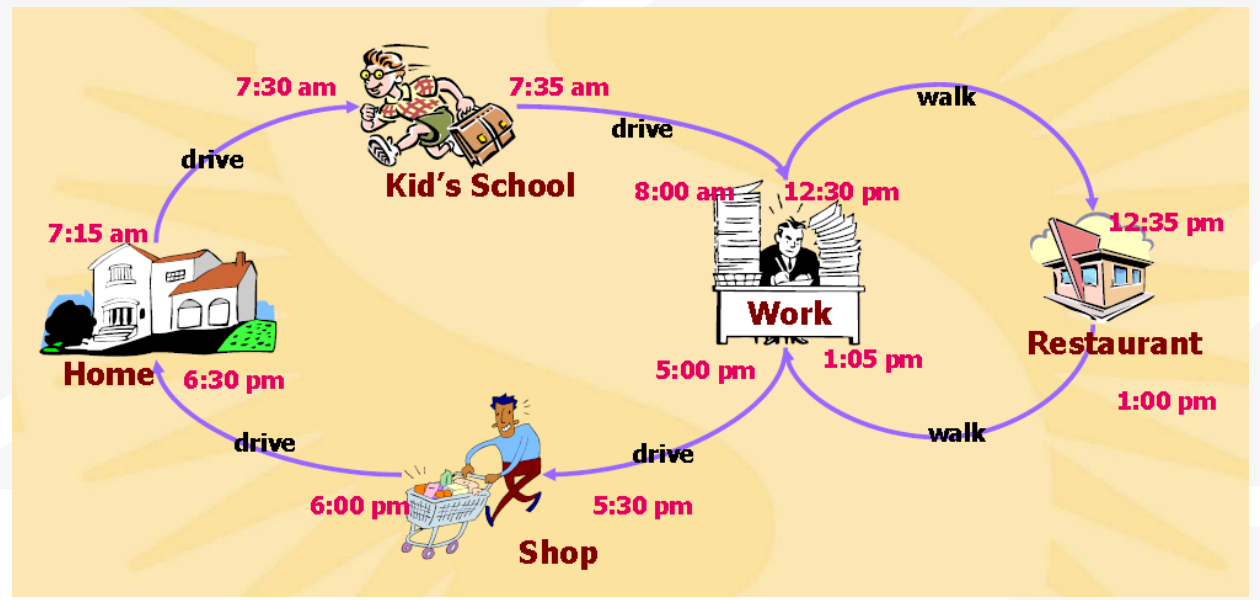

- Model translation: 6 independent trips  $\blacktriangleright$ 
	- » 1 home-based school trip
	- » 1 home-based other trip
	- » 4 work-based trips

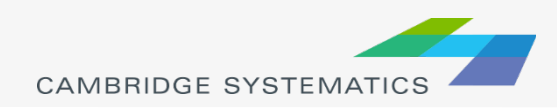

# Trip Generation

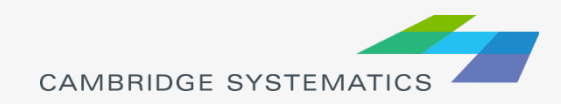

#### Trip Generation: *How Many Trips?*

- ◆ Based on household survey
- **→ Different trip purposes**
- ◆ Generate all person trips\*
	- **Walk**
	- Bike
	- **Transit**
	- Auto

*\* This is different than ITE Trip Generation, which only considers vehicle trips*

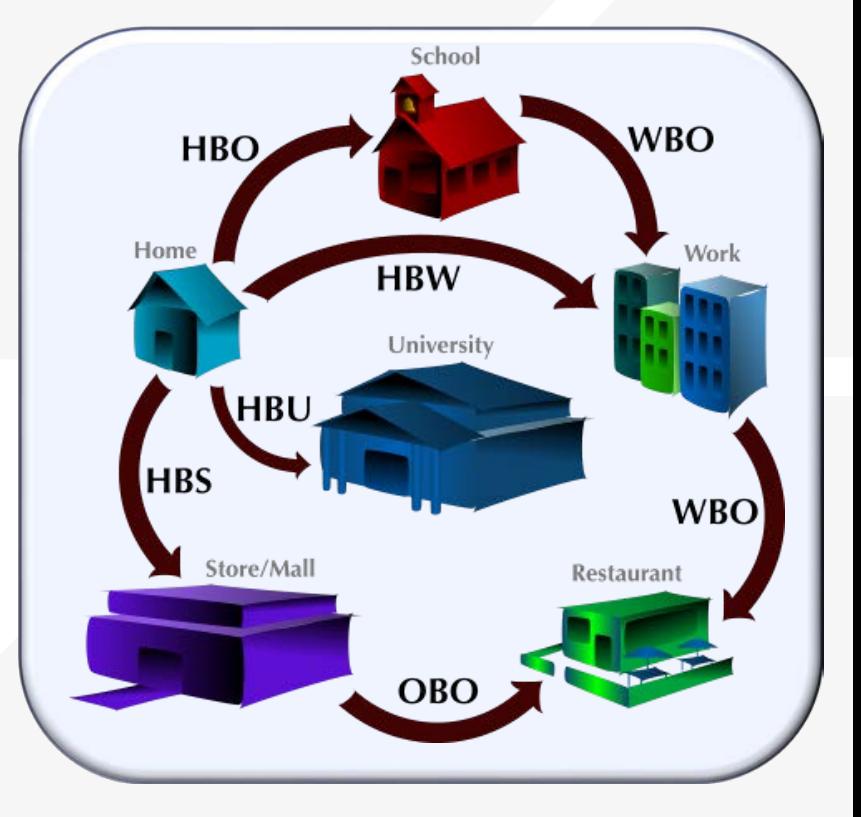

#### Trip Generation: *How Many Trips?*

◆ Cross-classified production rates

» Household size, income, number of workers

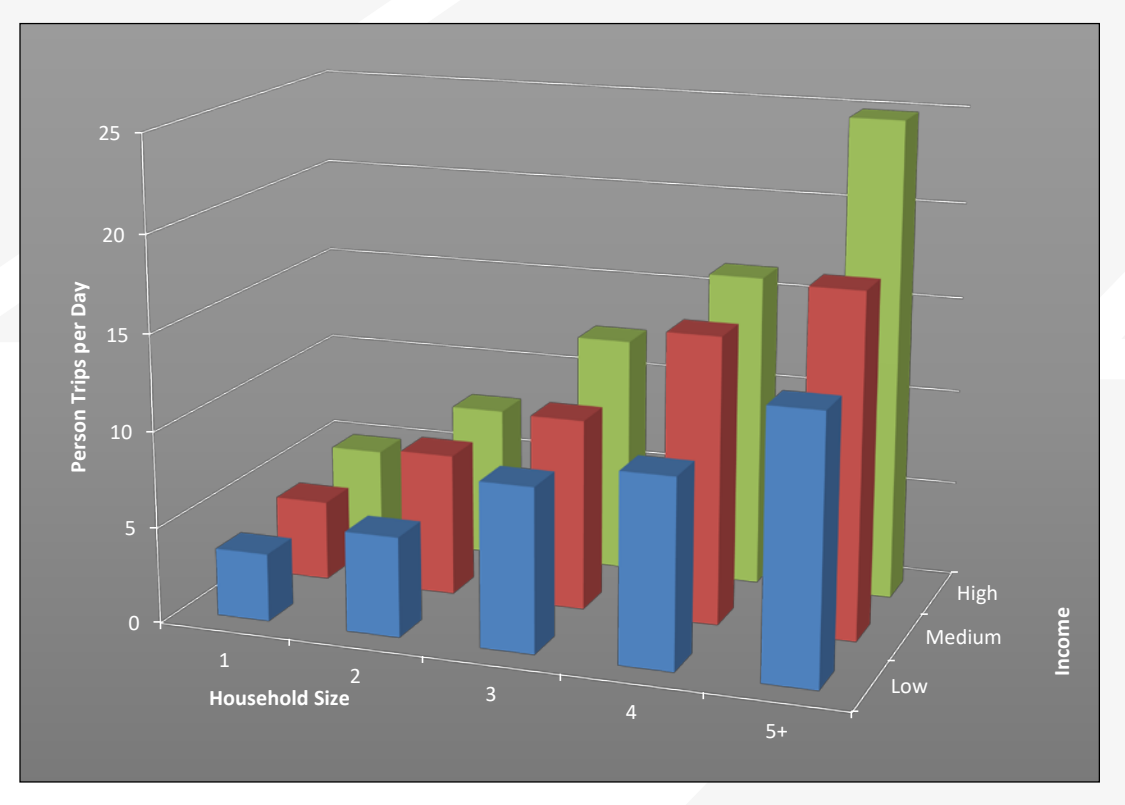

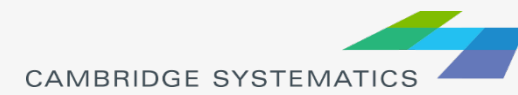

# Trip Production and Attractions

- ◆ For a home-based trip, the home-end of the trip is always the production end and the other trip end is always the attraction end
- ◆ For a non-home based trip, the origin trip end is the trip production and the other end is trip attraction

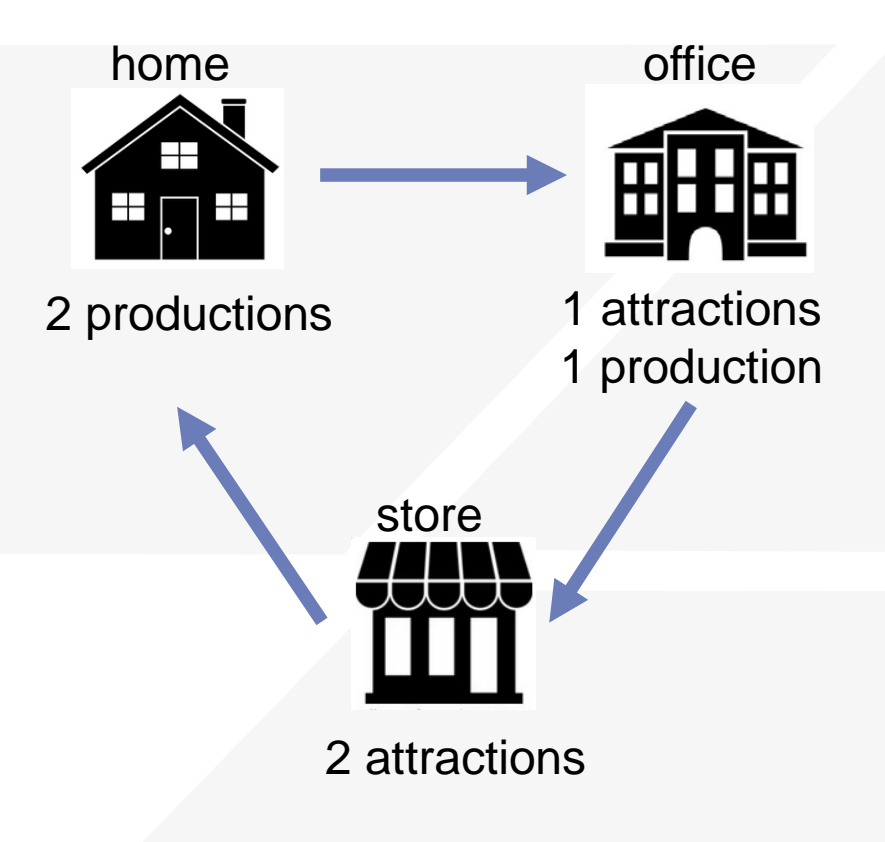

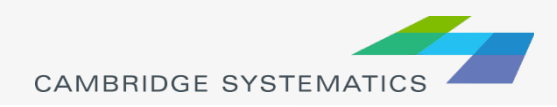

## Production Rates

- $\rightarrow$  The most common way to estimate trip productions is based on cross-classified trip rates
- ◆ Segment population by 2 or 3 important characteristics including household size, income, number of workers, vehicle availability, etc.
- **→ Estimate trip production rates for each segment** (typically using a household travel survey)
	- » Trip rates are usually estimated by trip purpose
- ◆ Smooth trip rates across segments based on expected patterns- i.e. as the income rises so should trip rates

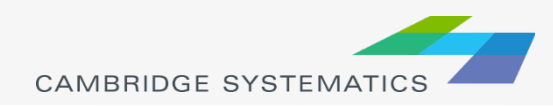

### Attraction Rates

◆ Attractions are typically estimated based on regression equations

◆ For example, in the City of SLO model

HBS attractions=

18.82\* Drive-in retail (KSF)+

14.12\* High-generation retail(KSF)+

9.41\* Medium-generation retail(KSF)+

4.71\* Low-generation retail(KSF)

SLO – San Luis Obispo

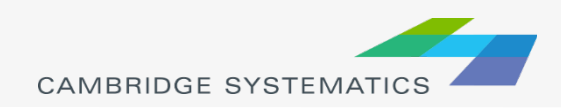

# External Trips

- In addition to trips within the modeled region, there are trips that begin and/or end outside the region
	- » There are trips from Sacramento to **Marysville**
- Internal-external/external-internal (IE/EI) trips have one end in the modeled region while external -external (EE) trips are through trips
- IE/EI and EE trips are usually based on counts along facilities that cross the regional boundary
- IE/EI trips are distributed within the modeled region together with the II trips

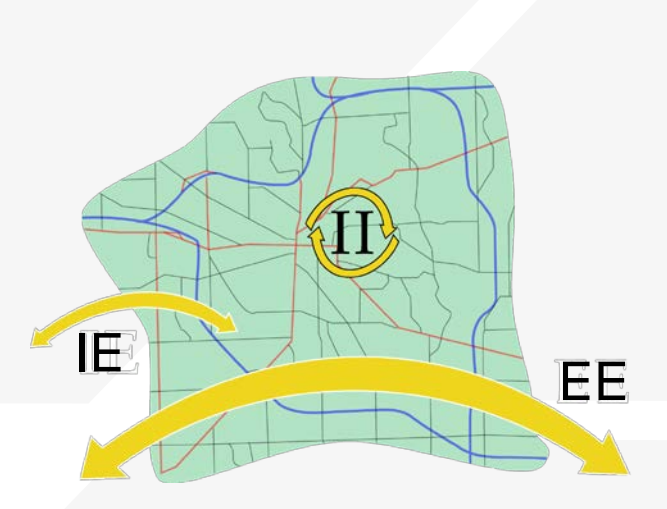

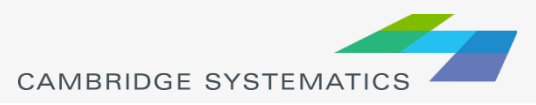

# Special Generators

- ◆ Land uses that have unique trip generation and distribution characteristics that are not well captured by the standard model trip rates and trip distribution
	- » Lower or higher trip attractions
	- » Different trip purposes
- These are typically attractions

#### **→ Examples**

- » Universities
- » Airports
- » Casinos
- » Sports Arenas

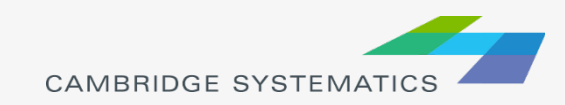

#### Trip Productions/Attractions **Balancing**

- ◆ Since trip productions and attractions are calculated independently of each other, the total numbers will likely be different
- May get 10,000 HBO productions and 9,000 HBO attractions
- Most of the time will want to balance to productions (household estimates are more reliable than commercial land use estimates)
- ◆ To balance to productions, will increase HBO attractions in each zone by multiplying by 10,000/9,000=1.11

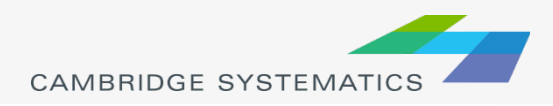

# Trip Distribution

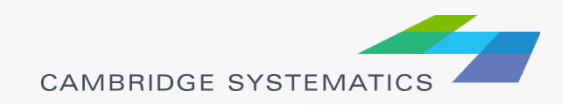

Trip Distribution: *Where will they go?*

- $\rightarrow$  Match
	- » Productions & attractions
- Survey Data
	- » Trip length distributions
	- Subregion to subregion patterns

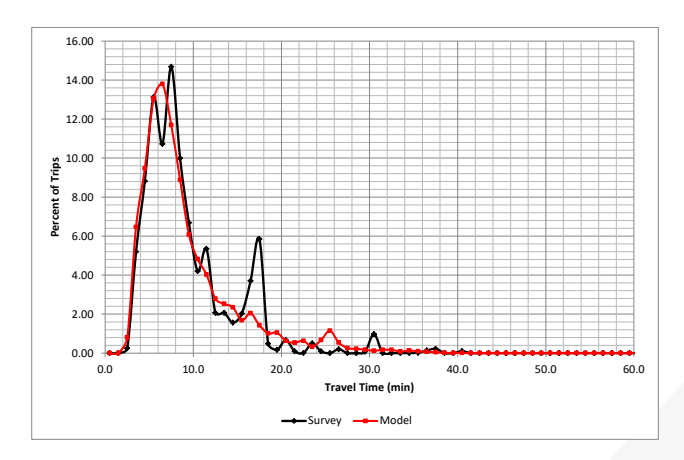

The *Gravity* concept can be used to model travel!

# Trip Distribution

- ◆ Trips production and attractions are matched by trip purpose
- ◆ The distance between the production and attraction zones affects how many trips are made
	- » Zones closer together will have more trips between them
- Distance is accounted for by *friction factors*
	- » As the zones get further away from each other the friction factors decrease
- **Fiction factors are typically estimated based on** household travel surveys or using Big Data (observed OD trip patterns)

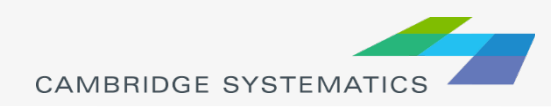

# Trip Distribution

$$
T_{ij} = P_i \cdot \frac{A_j \cdot F_{ij} \cdot K_{ij}}{\sum_{i=1}^n (A_j \cdot F_{ij} \cdot K_{ij})}
$$

Where:

 $T_{ij}$  = trips from zone *j* to zone *j* 

 $=$  productions in zone  $j$  $P_i$ 

= attractions in zone j  $A_i$ 

 $K_{ij}$  = K-factor adjustment from i to zone j

i = production zone

= attraction zone i

= total number of zones  $\boldsymbol{n}$ 

$$
F_{ij} = friction factor
$$

#### Trips between zones i and j are Example of friction factors plot

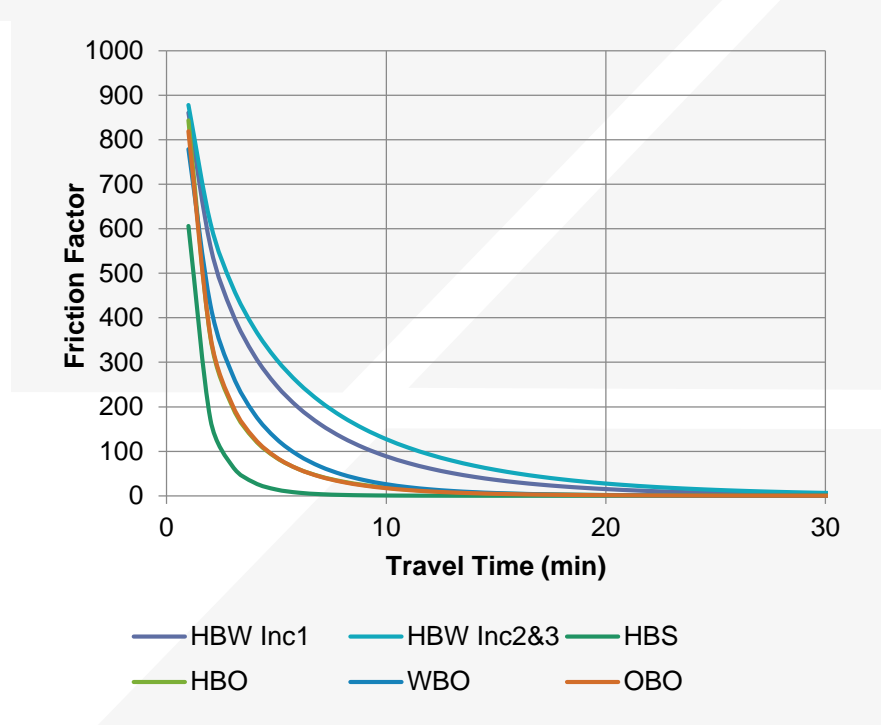

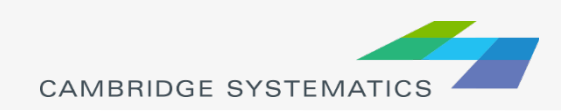

# Trip Length Distributions

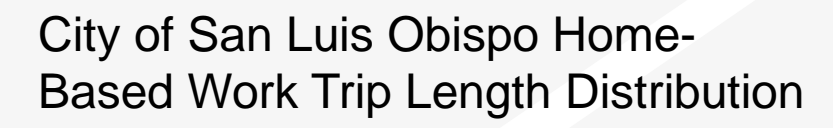

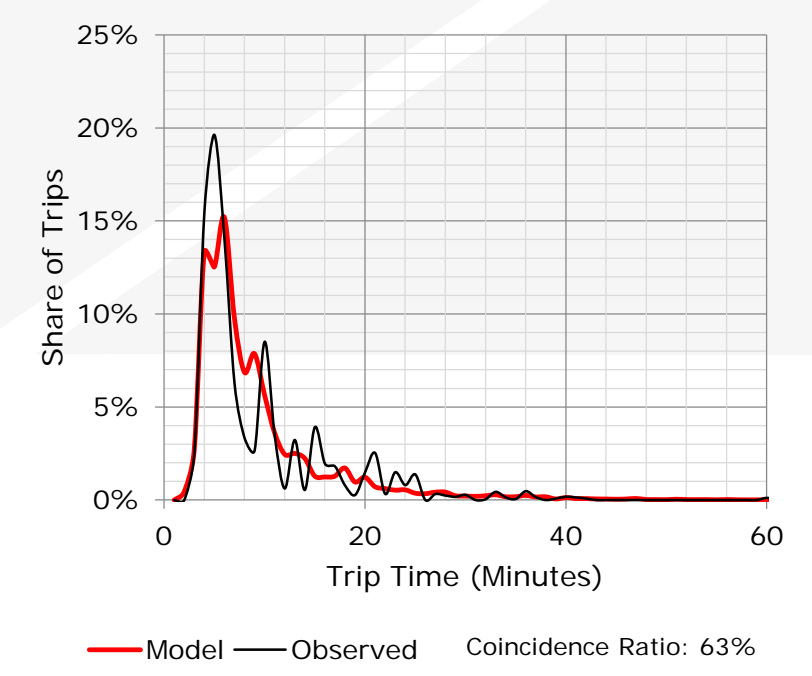

- $\blacktriangleright$  Friction factors are adjusted until the modeled trip length distribution looks similar to the observed trip length distribution
- **→** Different friction factors are estimated by trip purpose
	- Friction factor distribution is a Gamma function with 3 parameters that can be adjusted

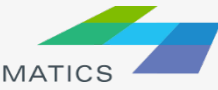

# Intrazonal Trips

#### $\blacktriangleright$  Interzonal trip

- » Considered in mode choice and assignment
- » Trips travel zone to zone

#### $\rightarrow$  Intrazonal trip

- » Trips stays in zone
- » Trips never appears on network links

 $0564$ 

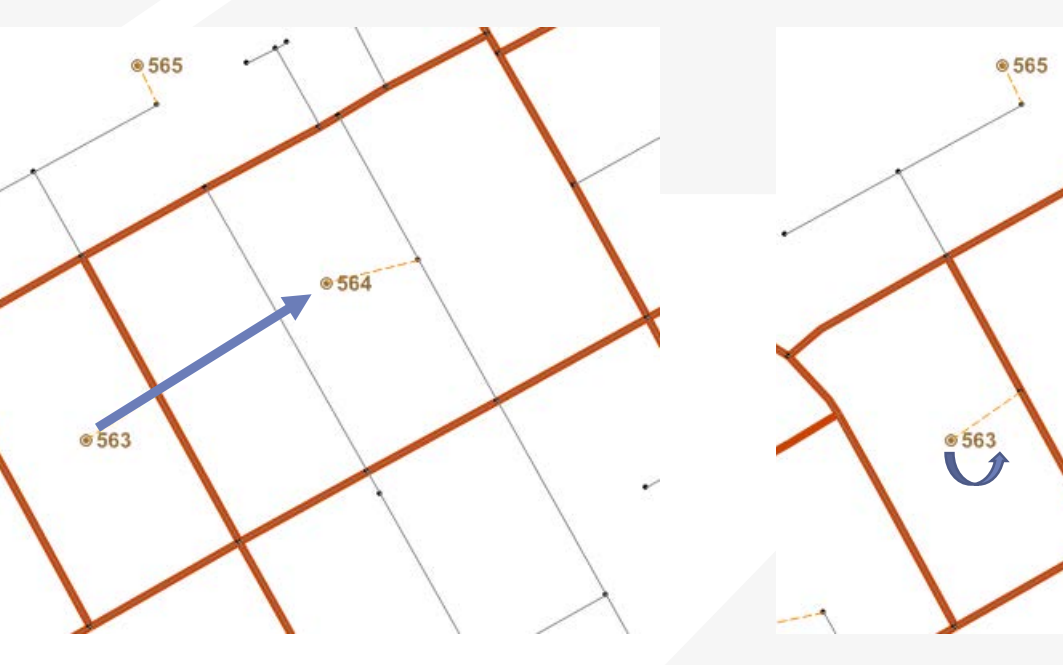

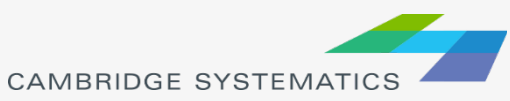

# Mode Choice

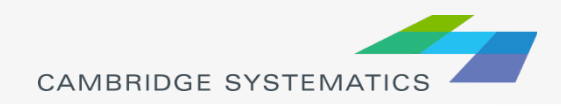

# Mode Choice: *What Mode?*

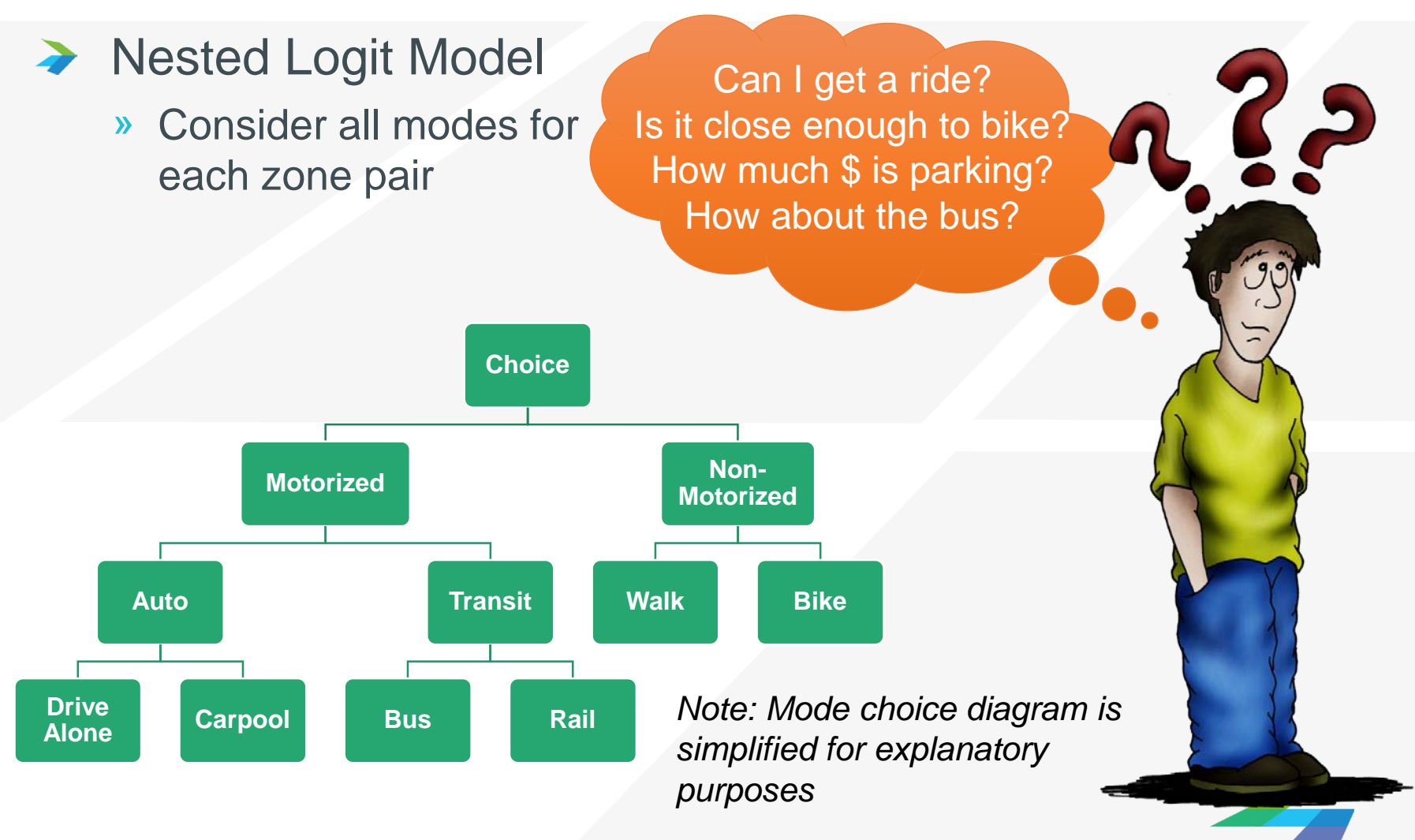

# Mode Choice

◆ Probability of selection any mode depends on all the available modes and relative travel times, costs, other factors

$$
P_i = \frac{e^{u_i}}{\sum_j e^{u_j}}
$$

Where:

probability of selecting mode j Pi  $=$ a linear function describing the utility of mode i uı  $=$ base of the natural logarithms

 $(1)$ 

- Mode choice models use either logit models or nested logit models
	- » Nested logit models just group similar alternatives into a nest

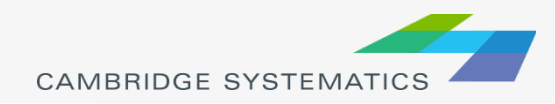

# Mode Choice Coefficients

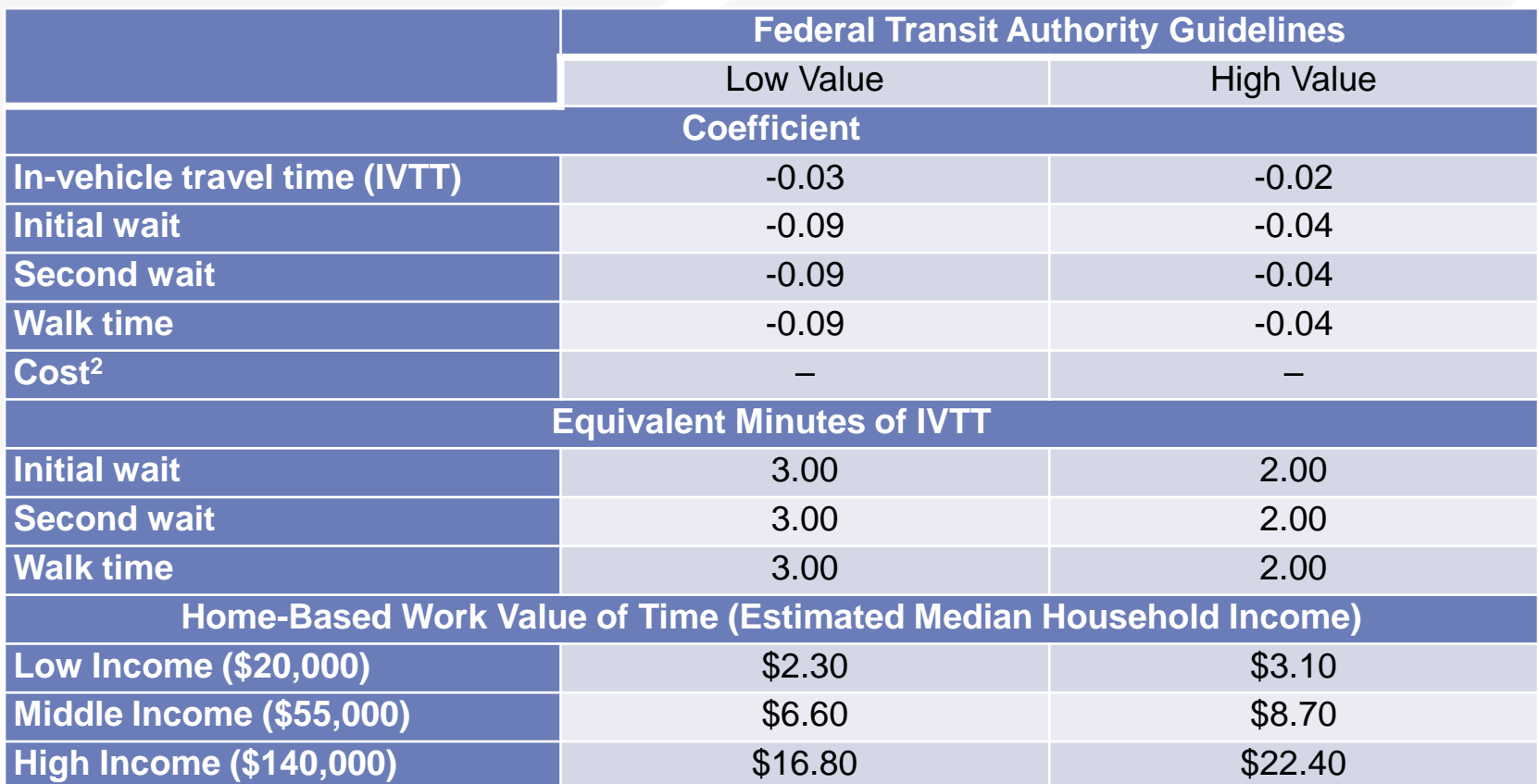

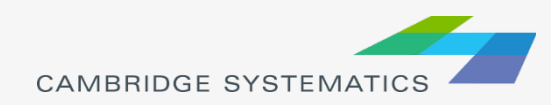

# Mode Choice Constants

- ◆ Every alternative in the mode choice except one has a mode choice constant
- ◆ Mode choice constant reflects the travelers' perception of the mode
	- » Transit usually has a lower constant than auto
- ◆ Constants are estimated by trip purpose
	- » Home-based school trips may have a higher bike constant than the auto constant because children are more likely to bike to school

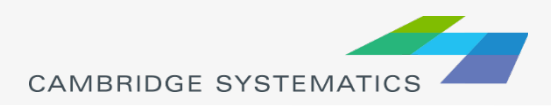

# Mode Choice Modeling

- Mode choice models can be estimated or calibrated
- **→** Estimation refers to statistical estimations of all coefficients and constants based on observed data
	- » Requires a lot of data… and patience
- Most of the models assume coefficients within the FTA range or borrow other models' coefficients
	- » Only constants are then calibrated to correctly predict the number of trips by mode

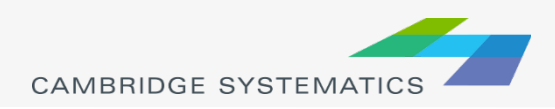
# Assignment

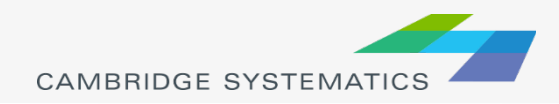

#### Traffic Assignment: *What Route?*

Auto trips are assigned to the 12.0% highway network 10.0% Commute Trips » Transit trips and non-motorized trips can 8.0% also be assigned to their respective 6.0% networks as separate processes 4.0% 2.0% 0.0% 0:00 0:30 1:00 1:30 2:00  $\frac{2}{3}$ ៖ 3:30 4:00 4:30 ៊ី 5:30 នី 6:30 7:00 7:30 8:00 8:30 9:00 9:30 10:00 10:30 11:00 11:30 12:00 12:30 13:00 13:30 14:00 14:30 15:00 15:30 16:00 16:30 17:00 17:30 18:00 18:30 19:00 19:30  8.0% Grootfontein + 7.0% All Travel6.0% Grootfontein 5.0% 4.0% 3.0% 2.0% 1.0%

0.0%

ខ<br>ន 0:30 ខ្លី 1:30 2:00 2:30  $\frac{8}{3}$ 3:30 4:00 4:30 5:00 5:30 6:00 6:30 7:00 7:30 8:00 8:30 9:00 9:30 10:00 10:30 11:00 11:30 12:00 12:30 13:00 13:30 14:00 14:30 15:00 15:30 16:00 16:30 17:00 17:30 18:00 18:30 19:00 19:30 20:00 20:30 21:00 21:30 22:00 22:30 23:00 23:30

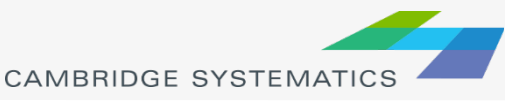

20:00 20:30 21:00 21:30 22:00 22:30 23:00 23:30

## Traffic Assignment

- $\rightarrow$  Traffic assignment can be done at the daily level where all vehicle trips are assigned to the highway network or at the peak period/peak hour level
	- » Typically models have 4-5 traffic assignment periods including AM peak, Midday, PM peak, Evening, and Off peak
- **★ Traffic assignment results allow the modeler** to identify congested segments of the roadway and calculate VMT on highway facilities

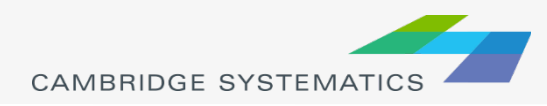

## Traffic Assignment

- ◆ Vehicles are allocated between roadways depending on the assignment algorithm
	- » All-or-nothing assignment calculates the shortest path between each origin and destination pair and assigns all the vehicles to this path; it's not iterative
		- Not capacity constrained
	- User Equilibrium assigns vehicles in a way that no trip can improve its travel time between an origin and a destination; assumes perfect knowledge of the network
		- Capacity constrained
	- » System Optimal assignment loads vehicles in such a way as to minimize the total travel time of all vehicles in the system
		- Capacity constrained

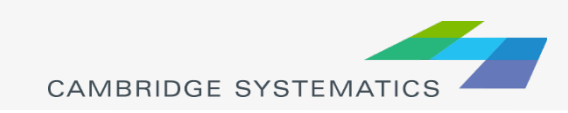

### Traffic Assignment

#### **→ Static traffic assignment**

- » All vehicles are loaded on the network at the same time for a specified time period (peak hour or peak period)
- » Used in most models
- Can predict volumes that exceed roadway capacities
- » Can't capture queuing behavior
- ◆ Dynamic traffic assignment
	- » Traveler optimizes travel time based on congestion levels along different paths while en route
	- » Travel times are updated every few seconds
	- » Very time consuming for larger networks

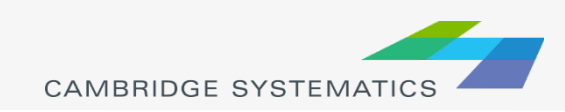

## Volume Delay Functions

- ◆ VDFs relate increases in volumes to travel time changes
- ◆ Some of the most common VDF curves include:
	- » BPR Bureau of Public Roads
	- » Akcelik
	- **Conical**
- ◆ VDFs are equations that are in the model script by facility type
	- » Freeway
	- » Expressway
	- » Arterial, etc.

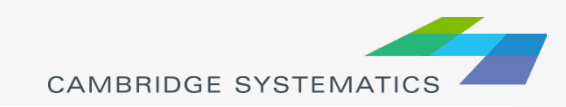

#### BPR Curve

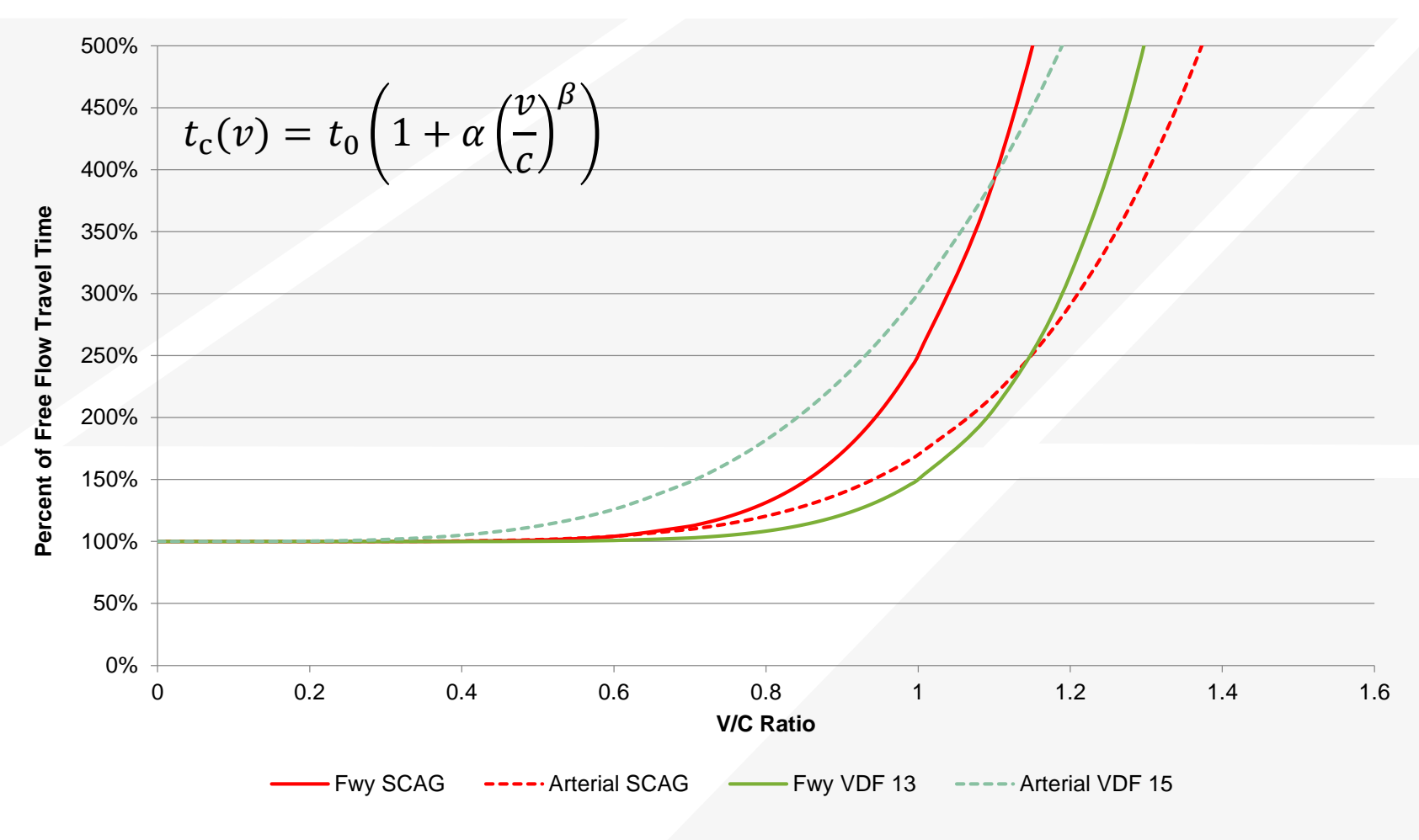

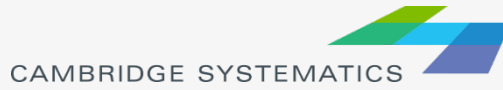

#### Freeways SacSIM

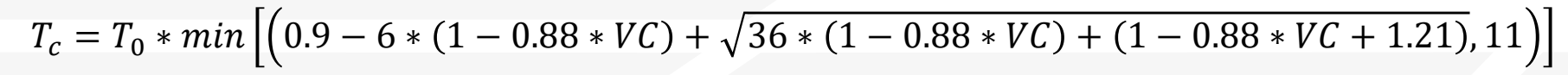

SACSIM Freeway VDF

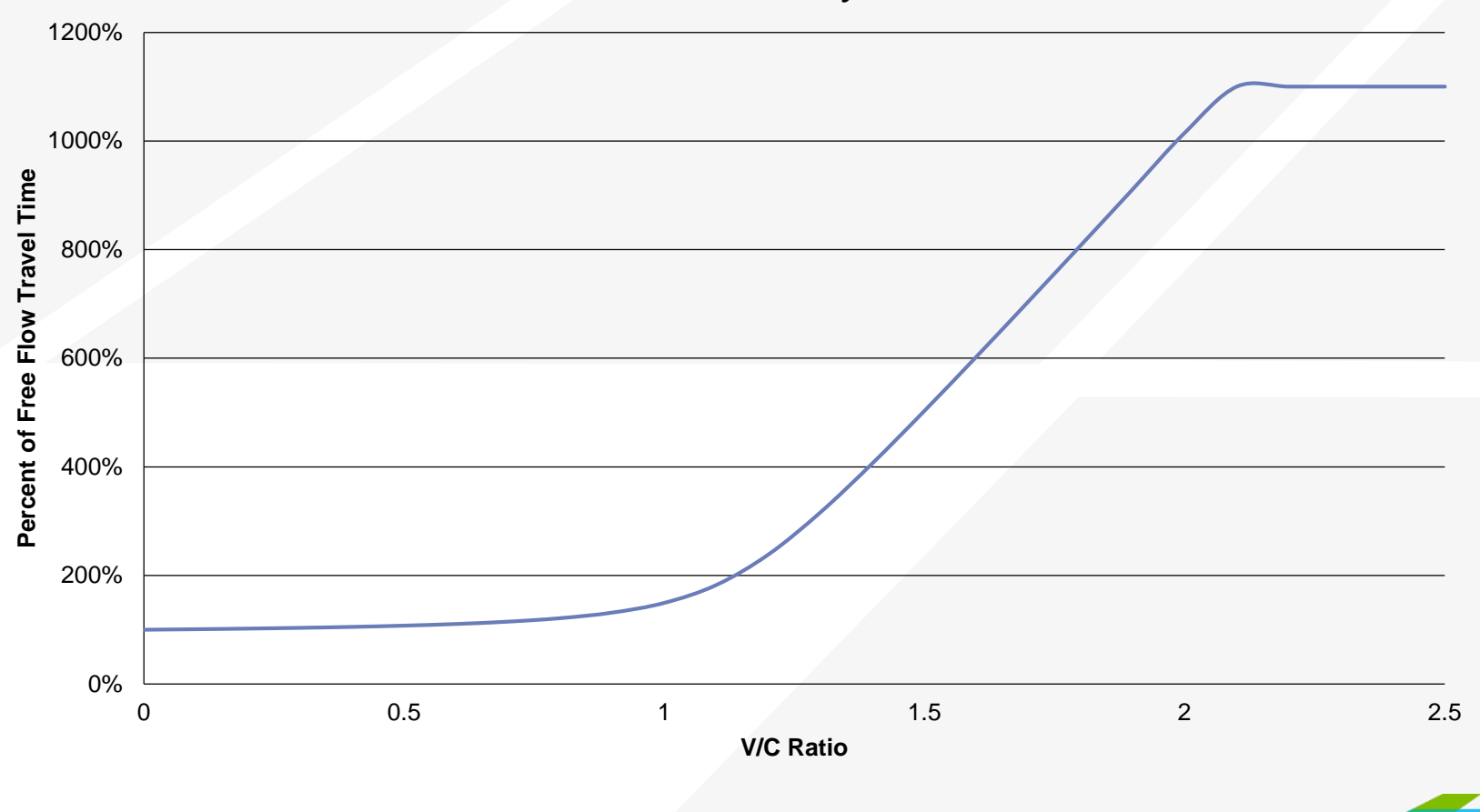

**CAMBRIDGE SYSTEMATI** 

#### Traffic Assignment Convergence

- It's not possible to calculate what volumes on each highway will result in the same travel times along all paths between and O-D pair
- Hence, the volumes are adjusted a little bit it a time until the travel times are the same and convergence is reached
- At the end of each iteration a relative gap parameter is calculated that represents the change from previous iterationthe smaller the change, the closer you are to convergence
	- » Many models use relative gap of 0.01, which usually is insufficient to reach convergence
	- » Some other models model use a maximum number of iterations, instead of relative gap, which is not ideal
- When the assignment is not well converged, a local change to the highway network results in volume differences far away

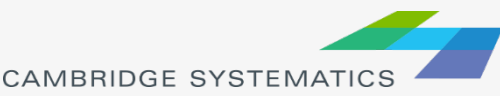

#### Traffic Assignment Convergence

MaxIters=50 Relative gap=0.0001

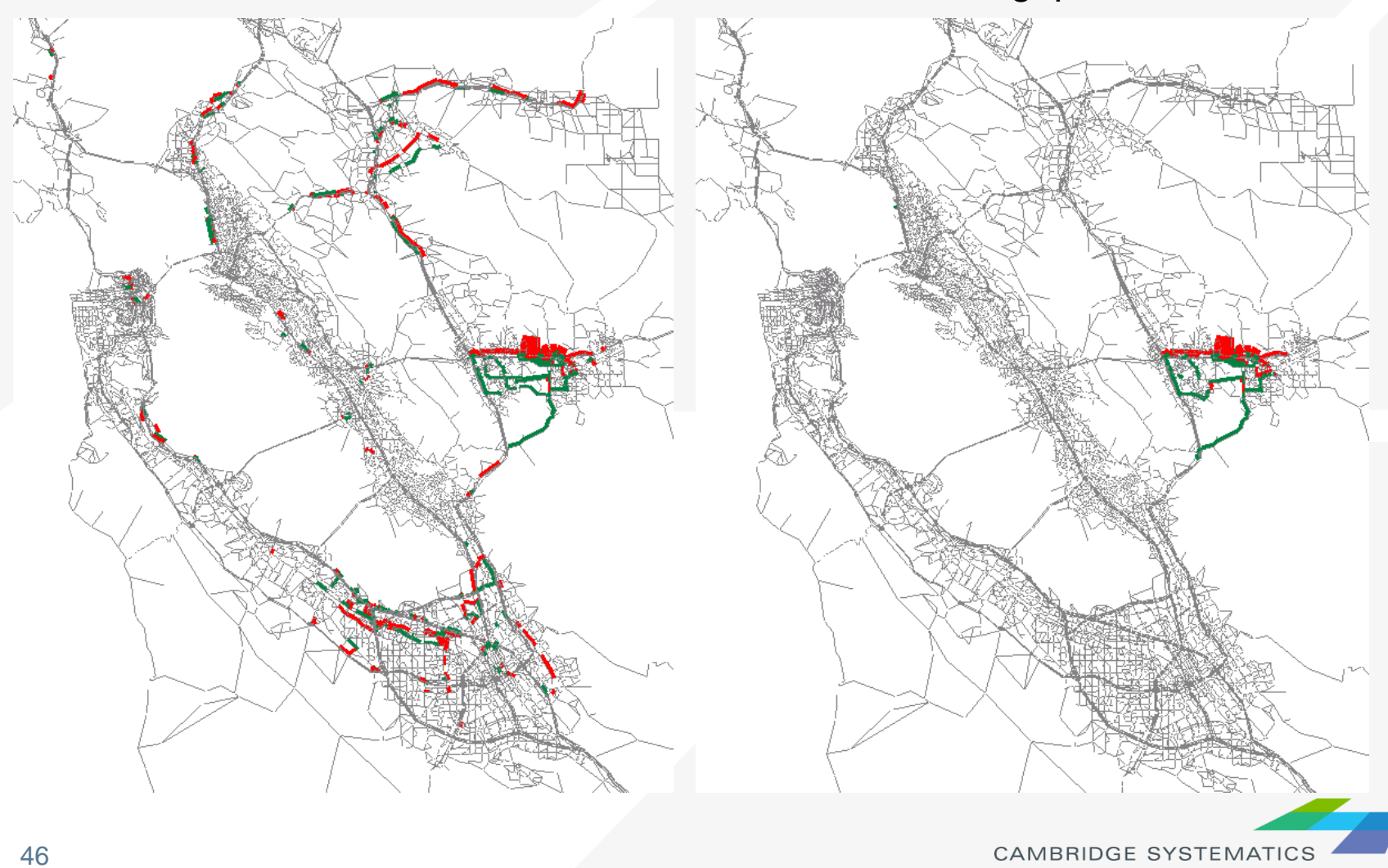

#### Model Calibration

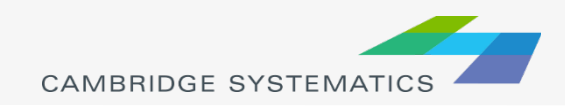

## Model Calibration Data

#### Trip generation

- » Household travel survey
- » ITE trip rates
- Trip Distribution
	- » Household travel survey (HTS)
	- » Big OD data (StreetLight, AirSage)
- Mode Choice
	- » Household travel survey
	- » American Community Survey (ACS)
- **Traffic Assignment** 
	- » Traffic counts
	- » VMT data

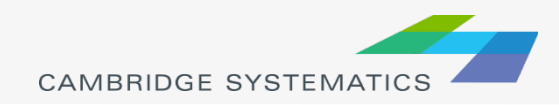

#### Trip Generation Calibration: Productions

- ◆ Decide how to segment your households (eg. income and household size)
- ◆ Calculate trip rates from household travel survey by trip purpose for each segment
- ◆ Apply disaggregation curves to your zonal average income and household size to determine the number of households in each segment of your actual population

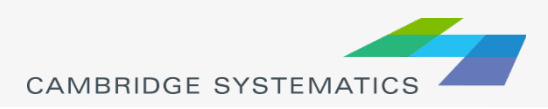

## Population Segmentation

- ◆ Typically segment by income, household size
	- » It's easy to get the average household income and household size from the ACS for each tract and disaggregate to TAZs
- ◆ Other parameters for segmentation can include
	- » Vehicle availability (not in the ACS so will need a model that predicts vehicle availability at the household level)
	- » Number of workers

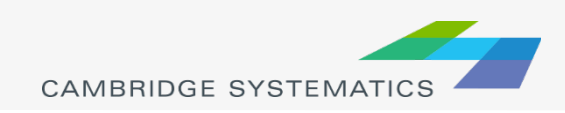

### Calculate Trip Rates

- ◆ Get HTS data for the appropriate geographical region
- Add up all the trips by purpose for each segment of the households
- ◆ Divide by the number of households in that segment in that segment
- ◆ City of San Luis Obispo Home-based Work Trip Rates

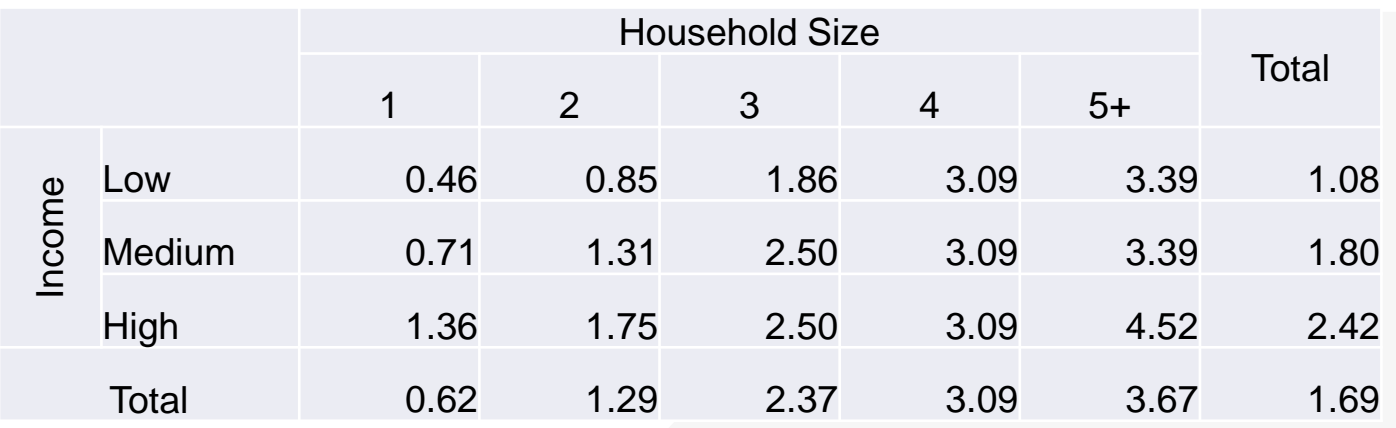

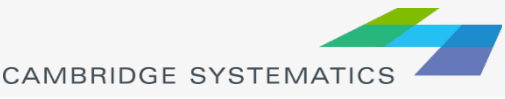

# Applying Trip Rates

- Now that we have trip rates for each segment, need to determine how many households fall within each segment
- ◆ From ACS, we know
	- » Number of households
	- » Average income in a zone
	- » Average household size in a zone
- Reed to use the average information to determine the number of households of each size and income
- Also, need a joint distribution of income and household size

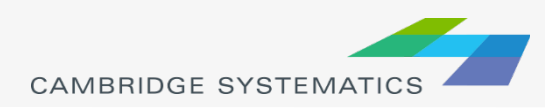

## Disaggregation Curves

#### Household Size for City of SLO 0% 10% 20% 30% 40% 50% 60% 70% 80% 90% 100% 1 1.5 2 2.5 3 3.5 4 4.5 5 5.5 Average Household Size 1-person model 2-person model 3-person model 4-person model 5-person model

#### Bivariate Distribution for City of SLO

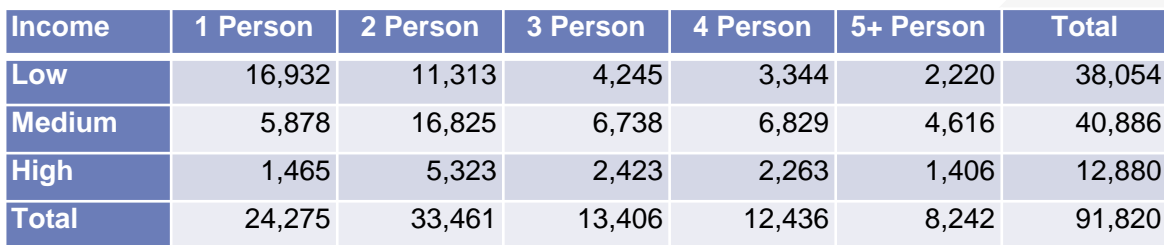

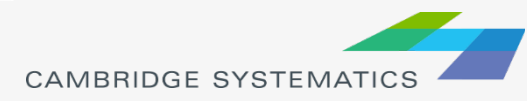

#### Trip Generation: Attractions

- $\rightarrow$  Set up the land use table that includes population and all employment categories that will be used by the regression equations
- Apply regression equations to calculate the number of attractions in each TAZ
- **→ Balance trip productions and trip attractions** 
	- » Typically balance to trip productions because the household data is more reliable than employment

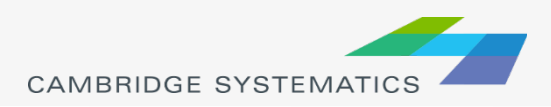

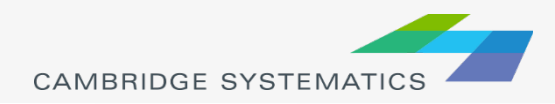

- ◆ Get observed trip length distribution from HTS
	- » Each trip has an origin and a destination and hence a corresponding travel time
- ◆ Calculate modeled trip length distribution
- Adjust the ffactors until the modeled trip length distribution matches the observed closely

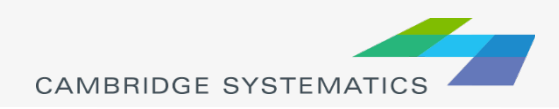

#### City of San Luis Obispo Model

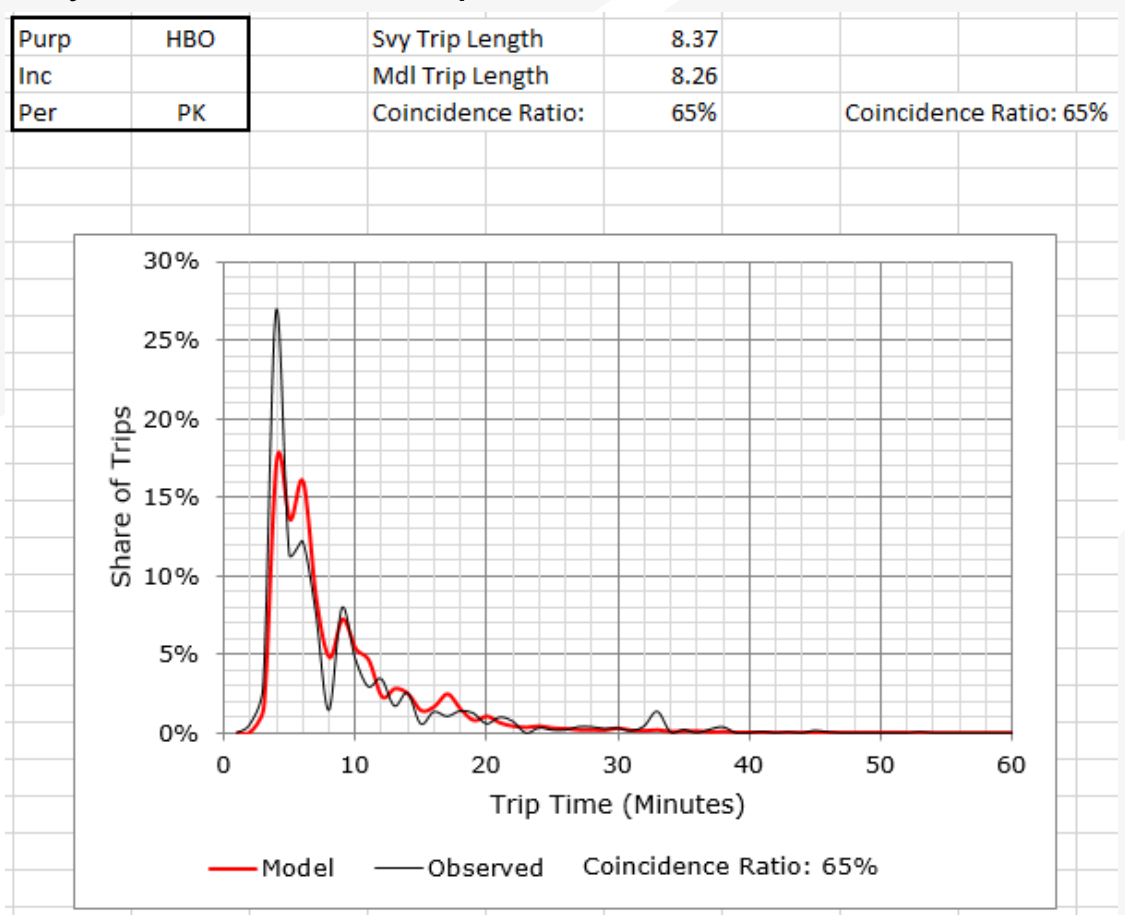

**CAMBRIDGE SYSTEMATIC** 

- ◆ The results is a set of trip matrices- one for each trip purpose
	- » Still in production/attraction format

◆ City of San Luis Obispo HBO trip distribution

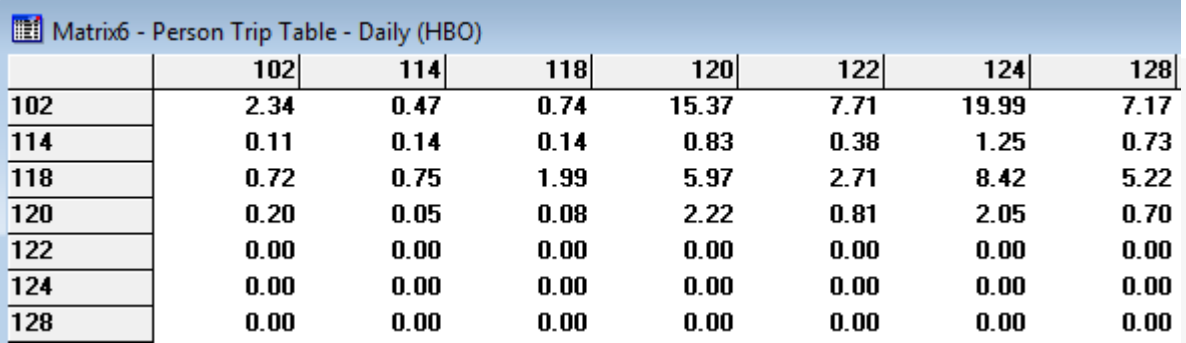

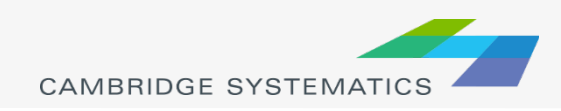

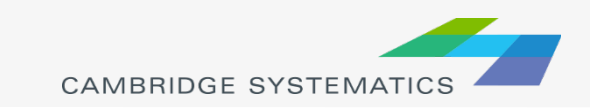

- ◆ Use the HTS to get mode shares by trip purpose
- ◆ Check to make sure they make sense-<br>sometimes there may not be enough records for meaningful numbers
- ◆ City of SLO mode choice targets

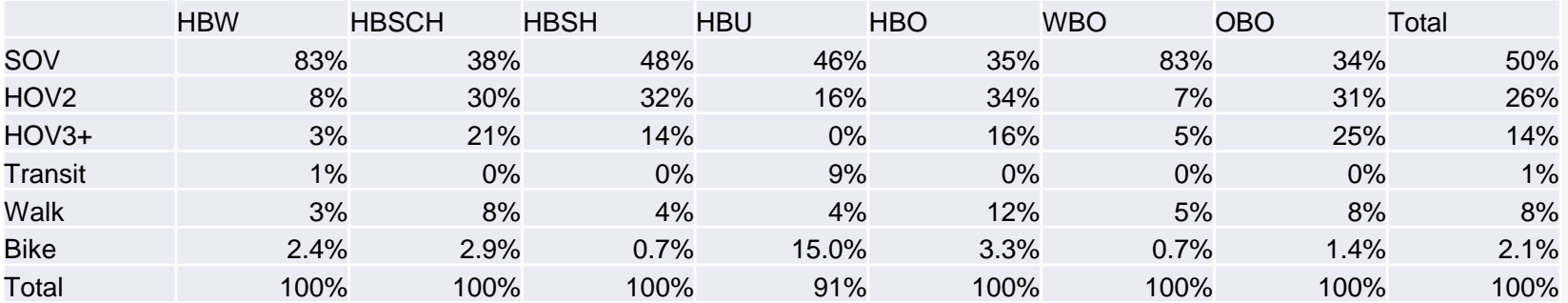

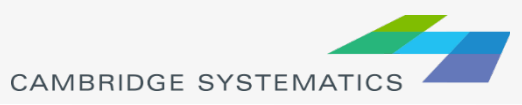

- Assuming there are existing mode choice coefficients, check them for compliance with FTA guidelines
- ◆ To calibrate mode choice constants, there is typically a script in TransCAD (or Fortran) that calibrates them automatically
- ◆ Once the constants and coefficients have been established, apply them to trip matrices from trip distribution

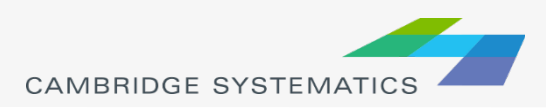

#### ◆ For the City of San Luis Obispo end up with:

- » Trip matrix for each trip purpose
	- Cores including SOV, HOV2, HOV3+, transit, bike, and walk
- ◆ Once the number of person trips by mode has been calculated, need to convert auto trips to vehicle instead of person trips
	- » Divide person trips by occupancy to get vehicle trips

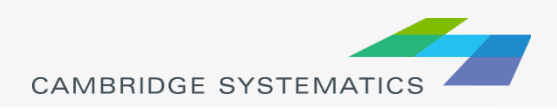

#### PA to OD Conversion

- Traffic assignment is done on the origin-destination trip table but all the work up to this point has been completed in production-attraction format
	- » Take PA matrix, add the inverse of the PA matrix and divide by 2 to get OD matrix

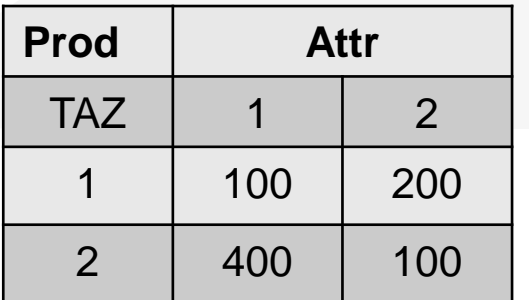

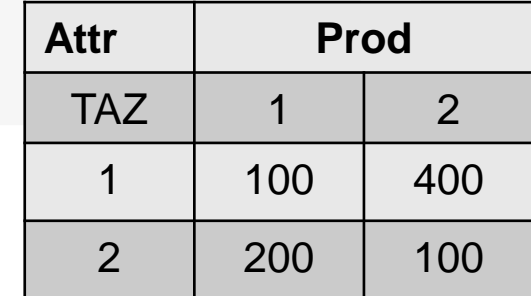

#### Divided by 2

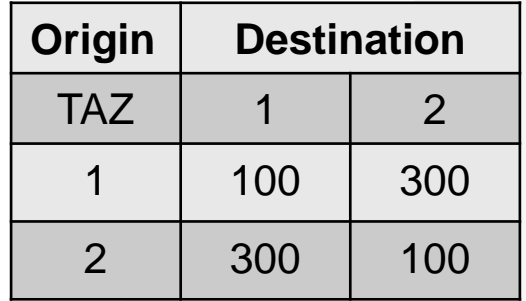

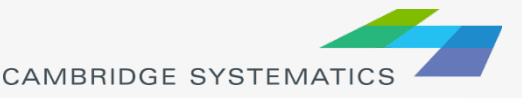

## **Time of Day**

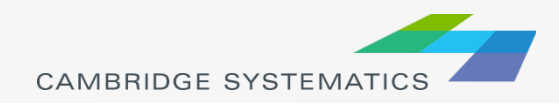

#### Time of Day

- ◆ Prior to traffic assignment, trips need to be allocated to different periods because daily assignment results in congested areas won't make sense (need peak period or hourly)
- Time of day split can be done prior to assignment or prior to mode choice if the traveler behavior or transit service are different during peak and off-peak periods
- $\rightarrow$  If done after mode choice, can use hourly traffic counts to calculate the share of trips in each peak period or hour

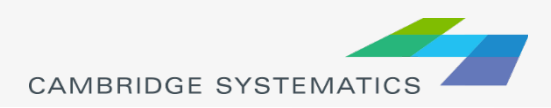

## Time of Day

- $\rightarrow$  15% of the daily vehicle trips take place during the AM peak period (6AM-9AM)
- $\rightarrow$  25% of the daily vehicle trips take place during the PM peak period (3PM-6PM)

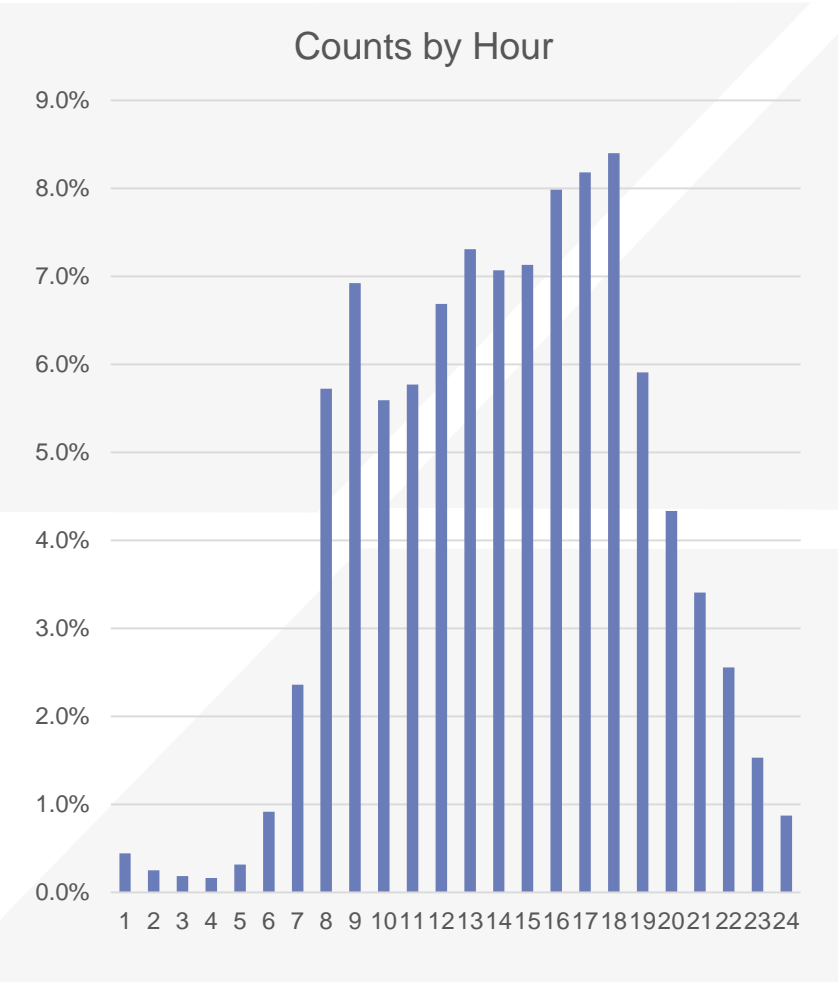

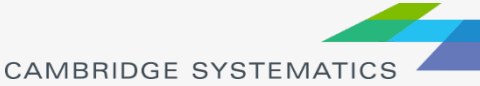

#### Traffic Assignment Calibration

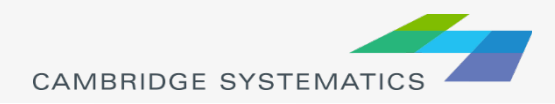

## Traffic Assignment Calibration

- ◆ Some of the parameters that may need to be adjusted in the traffic assignment step include:
	- » Volume-delay functions
	- » Free-flow speeds by facility type
	- » Auto operating costs
- **Typically adjustments in this step are** necessary if the share of volumes by roadway class is off
	- » For example, if the volumes are too high on arterials and too low on freeways

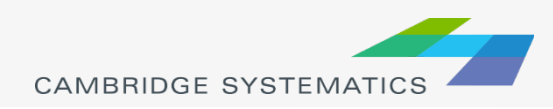

#### VMT

- ◆ Vehicle-miles traveled is an important output from the model
- ◆ May want to calibrate/validate model to observed VMT
- ◆ Different sources of VMT include
	- » CHTS
	- » Highway Performance Monitoring System (HPMS)
	- » ARB/CEC estimates

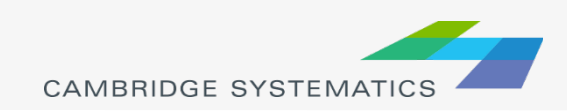

#### Model Validation (Day 2 of Training)

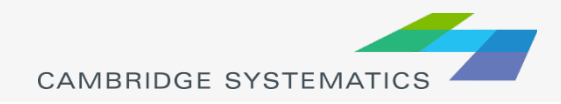

## Validation Approach

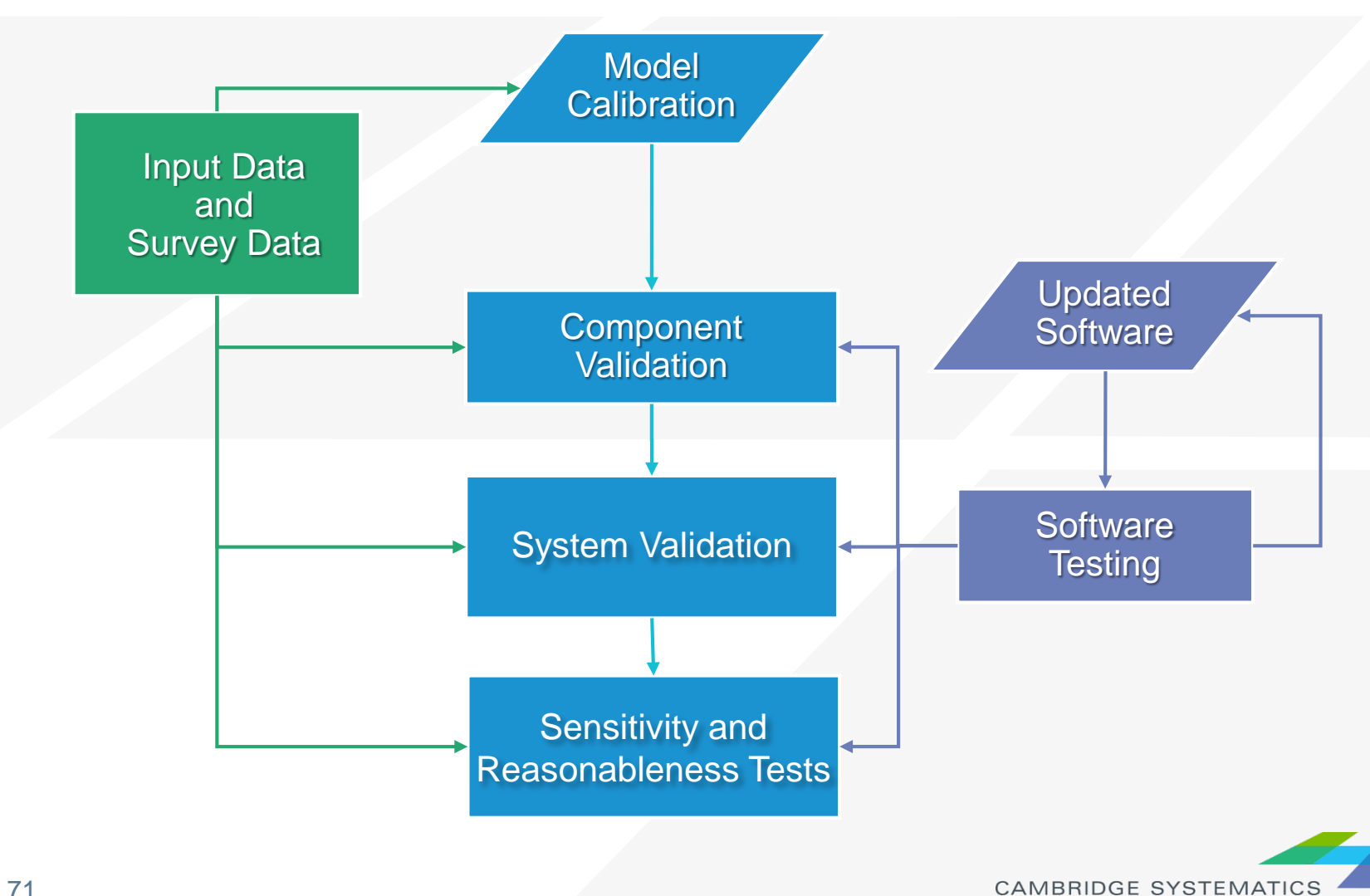

#### Trip Generation

- **→ Trip Rate Review** 
	- » Reasonableness checks
- ◆ Validation Adjustments
	- » VMT compared to other sources of observed VMT
	- » Volume counts may indicate a need to factor trip rates

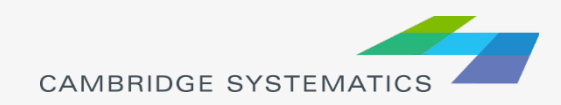
## Trip Distribution

- ◆ Trip Length Frequency Distribution (TLFD)
- Average Trip Length
- ◆ % Intrazonal
- **→ District to District flows**

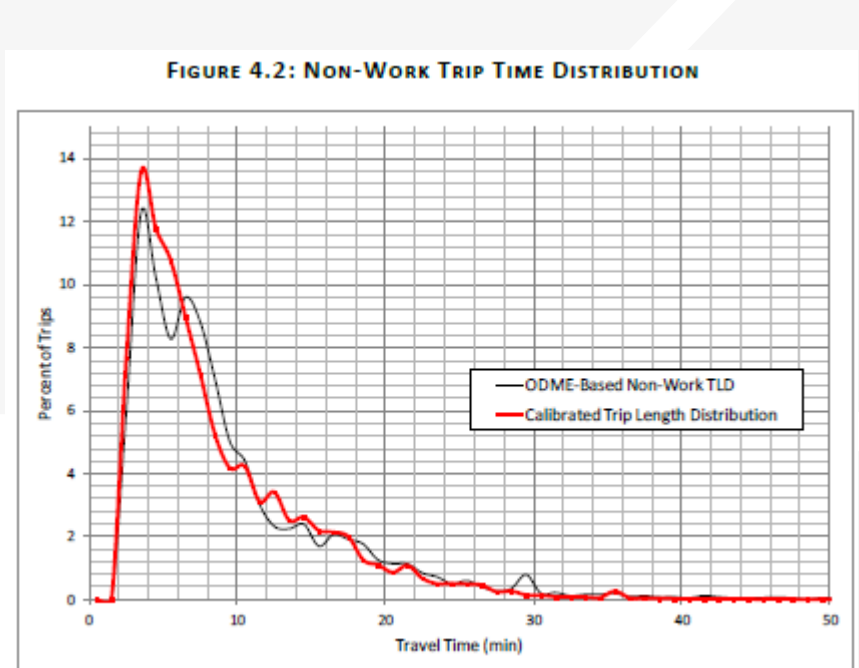

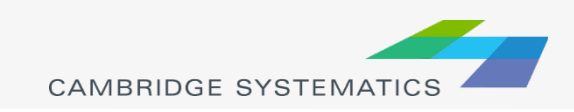

# Mode Split

#### ◆ Non-Motorized

- » Calibrate to ACS or CHTS shares
- » Can also use Big Data such as Strava for bike trips

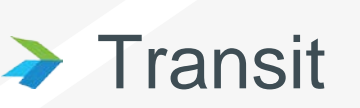

- » District based summaries
- » Calibrate to observed boarding data

CHTS-California Household Travel Survey

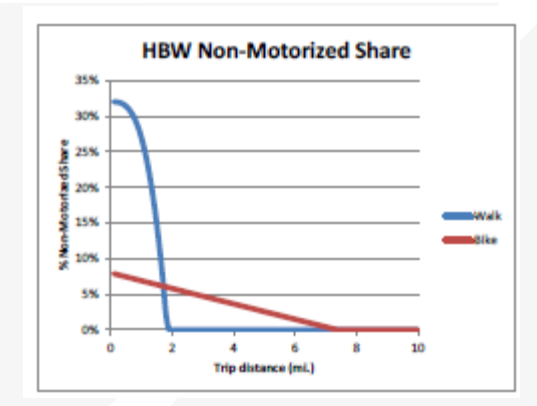

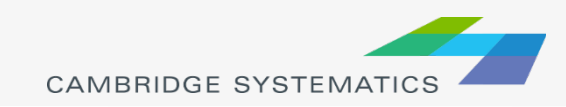

## Traffic Assignment

- ◆ Compare modeled and observed volumes
	- » At screenlines (a screenline splits a study area into two parts, capturing performance measures for flows from one part of the study area to the other)
	- » Aggregates by facility type and area type
- **★ Can validate at daily or peak period level**

### $\rightarrow$  Statistics

- » R-squared, RMSE, Volume/Count ratio
- » Regional, subarea
- ◆ "Top 10" Errors

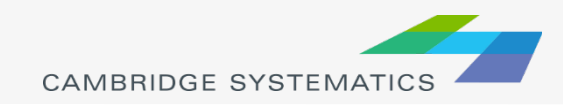

## CSTDM Screenlines

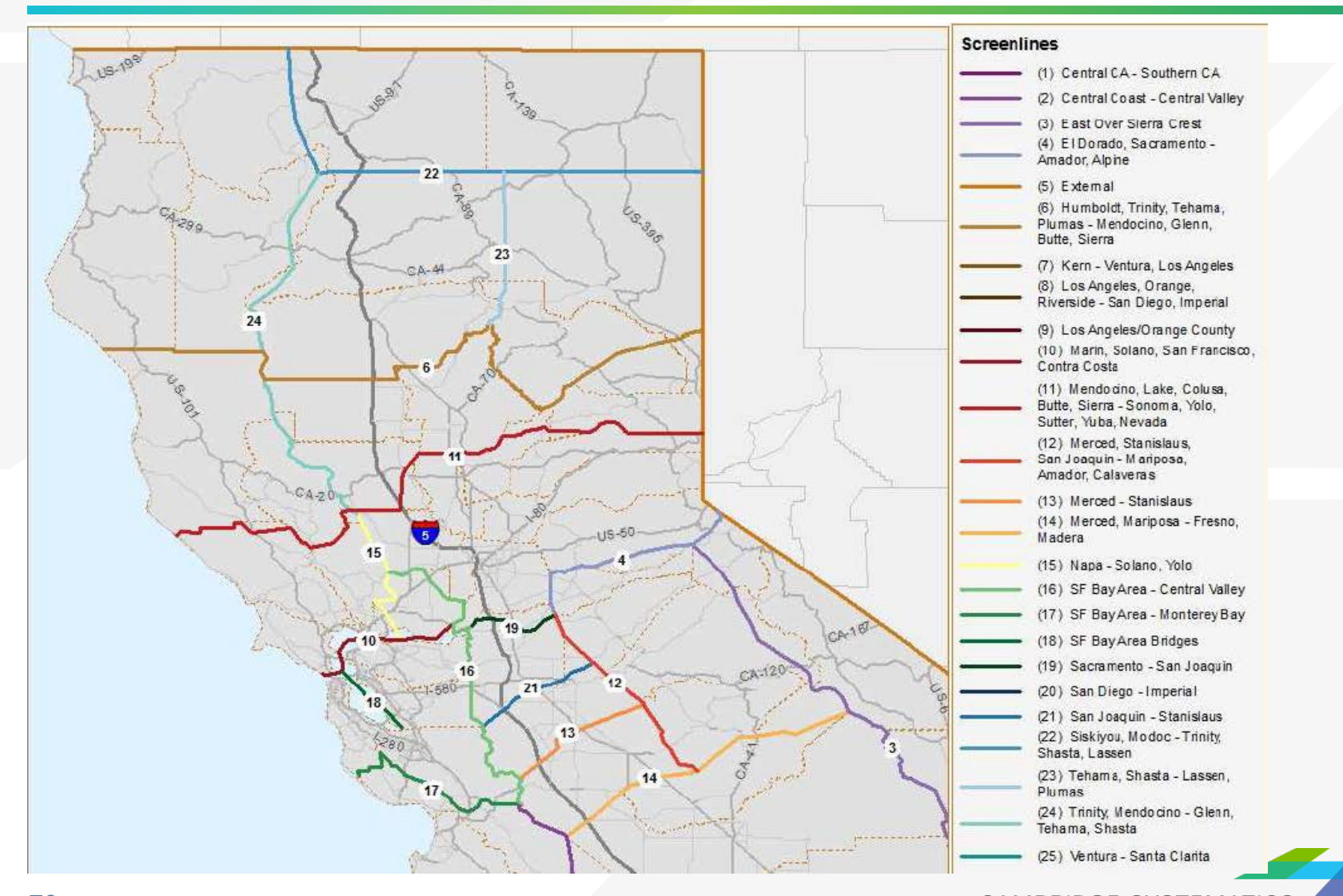

**CAMBRIDGE SYSTEMATICS** 

### Activity-Based Models

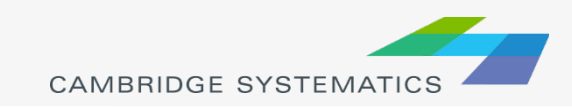

## Activity vs Trip-based Models

- Activity-based models predict travel at an individual level rather than TAZ averages
- Trips are grouped into home-based or work-based *tours*
- > Tours
	- » Travel is an outgrowth of activities. A way of stringing activities together.
	- » A tour is defined by activities (work, school, shop, meal, etc.)
	- » A chain of trips beginning and ending at home

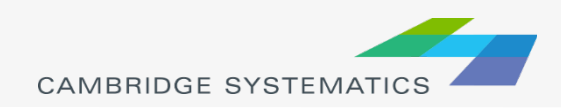

## Activity vs Trip-based Models

- Activity-based models guarantee consistency between trips within tours as well as tours and household members
	- If a person took transit to get to work, they cannot drive to a restaurant for lunch
- In activity-based models, trips can change time of departure based on congestion levels

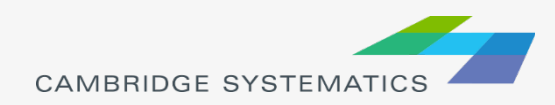

## Standard ABM Components

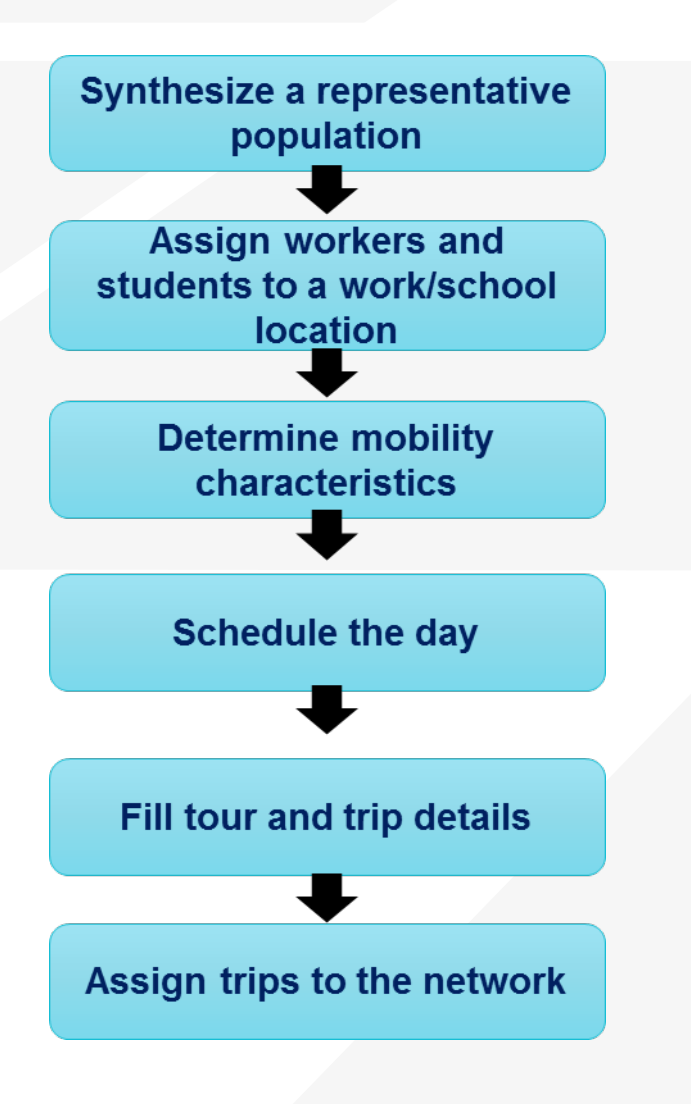

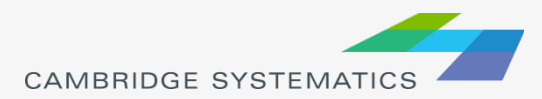

### **Primary differences between Four Step and ABM?**

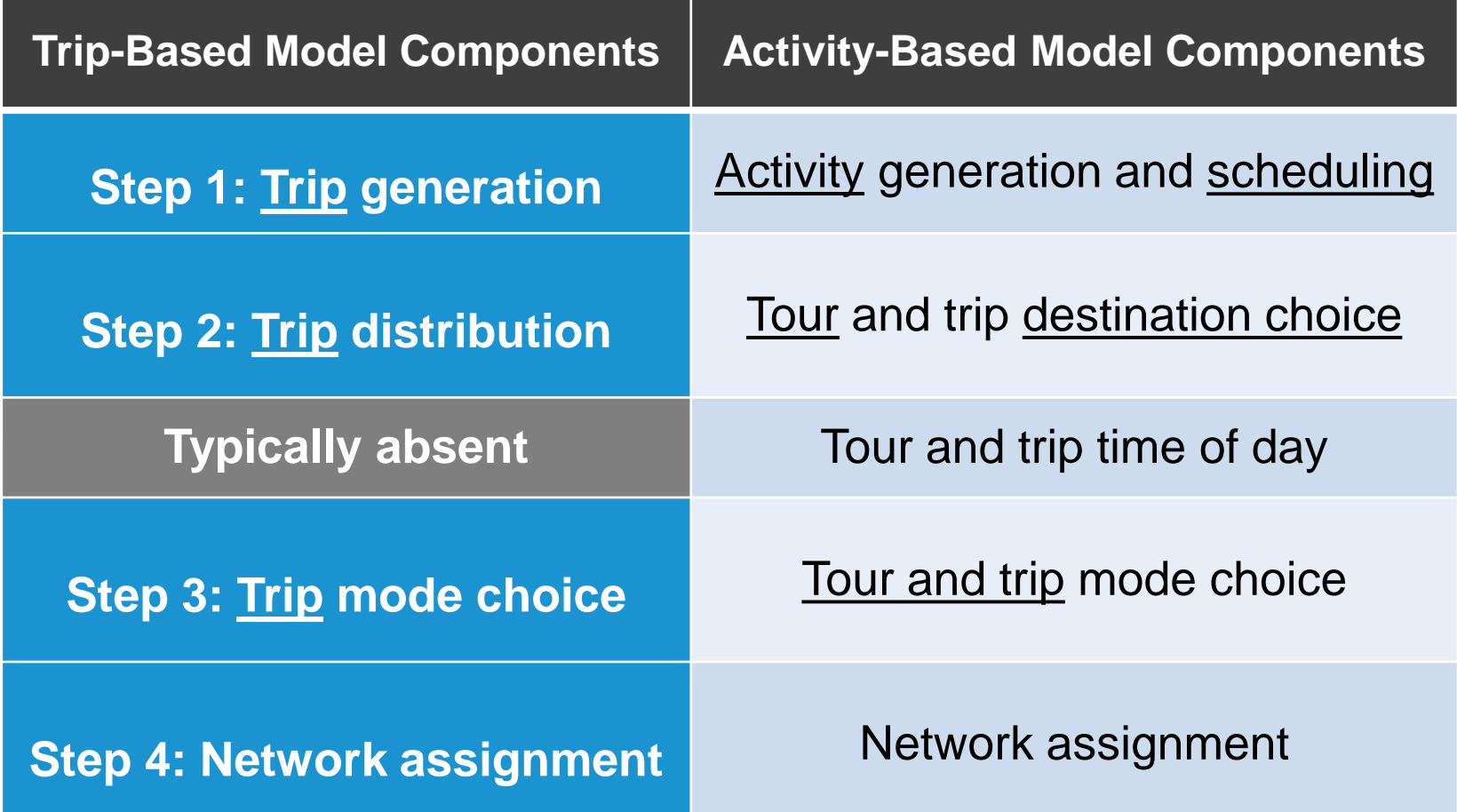

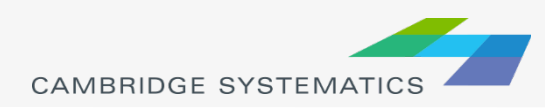

### Advantages of an ABM in terms of Analyzing Policies

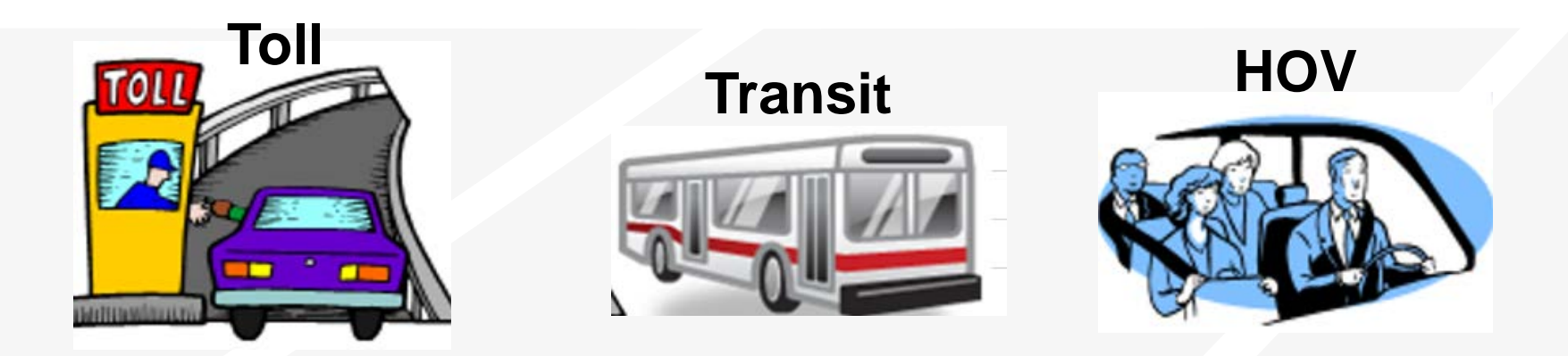

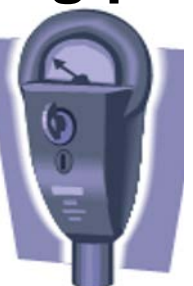

#### **Parking policies Flexible work schedules**

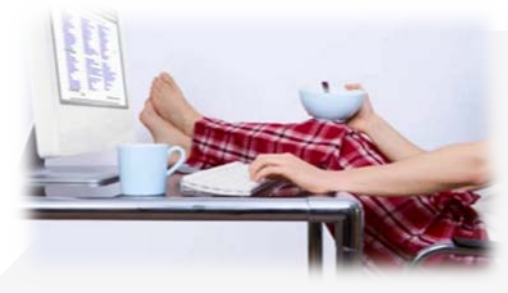

Note: 4-step models can be used to analyze these policies as well, but ABMs have better sensitivities.

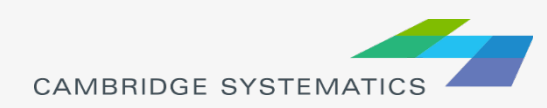

### ABM Household and Person Attributes (Example)

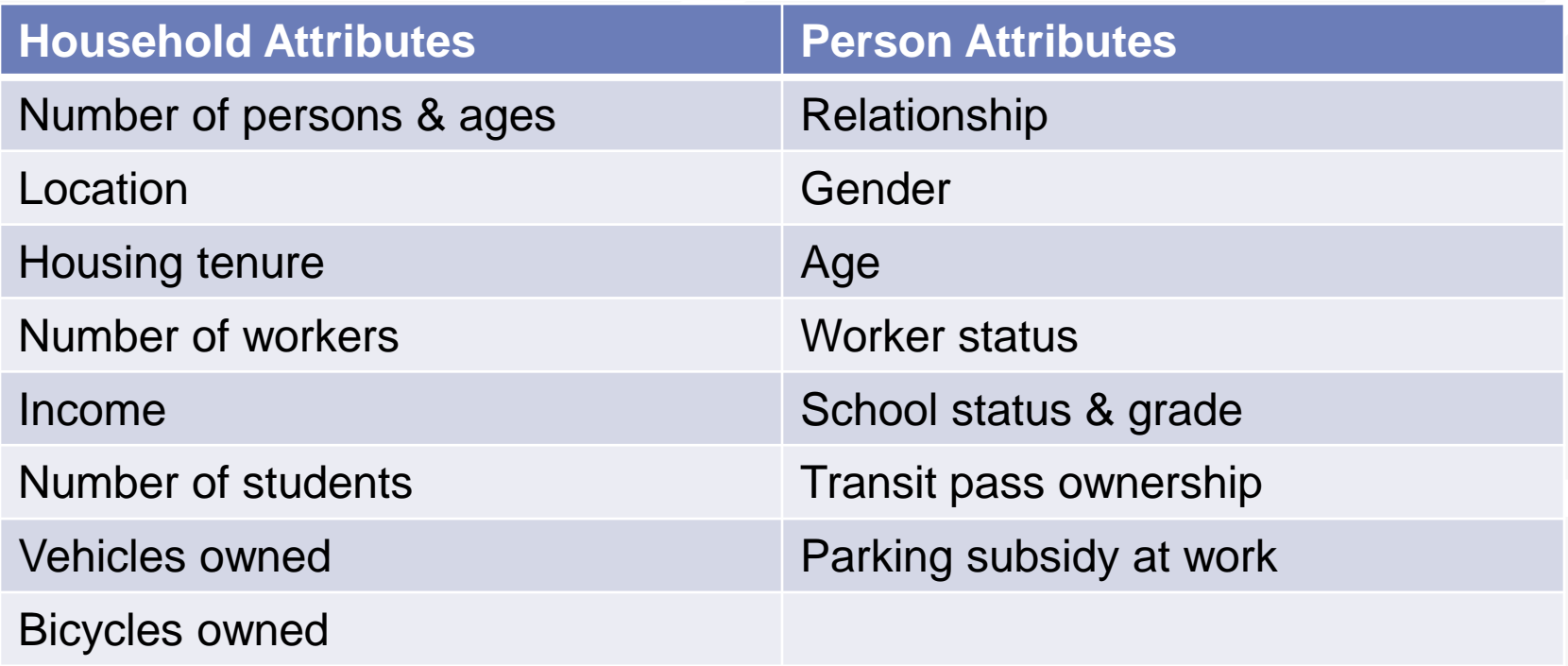

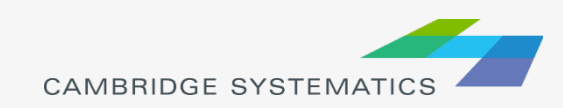

## Activity-based Models

#### **→** Based on activities

- » Temporal connections between tours
- » Members of a household considered together when selecting an activity-pattern (ie. parent dropping a child off at school)
- » Each activity has start time and duration

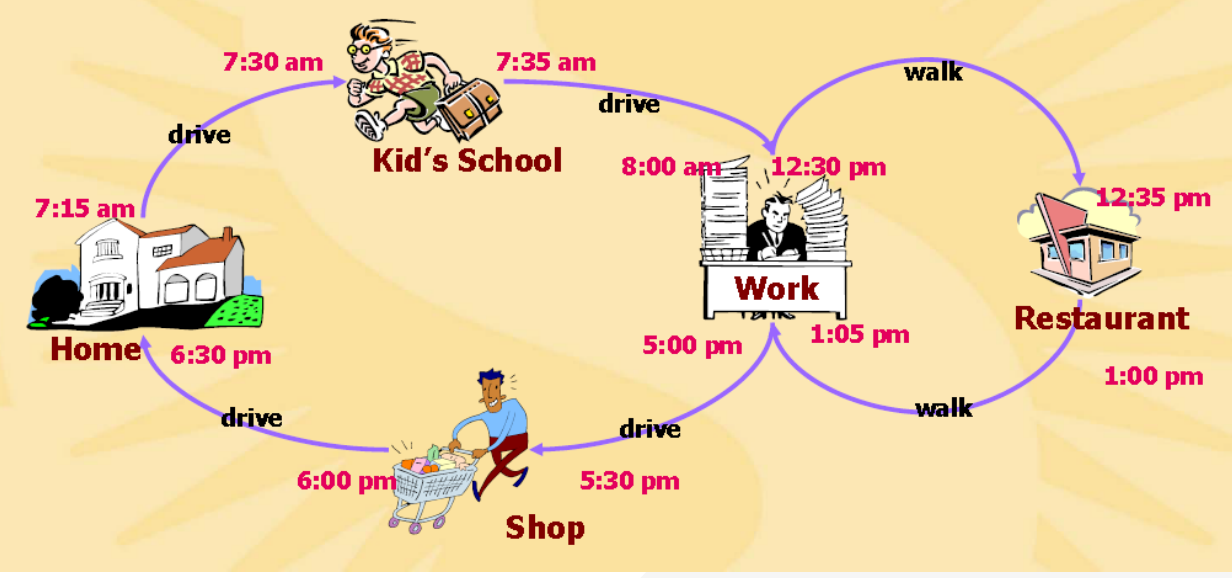

**CAMBRIDGE SYSTEMATI** 

### Fine temporal and spatial **resolution**

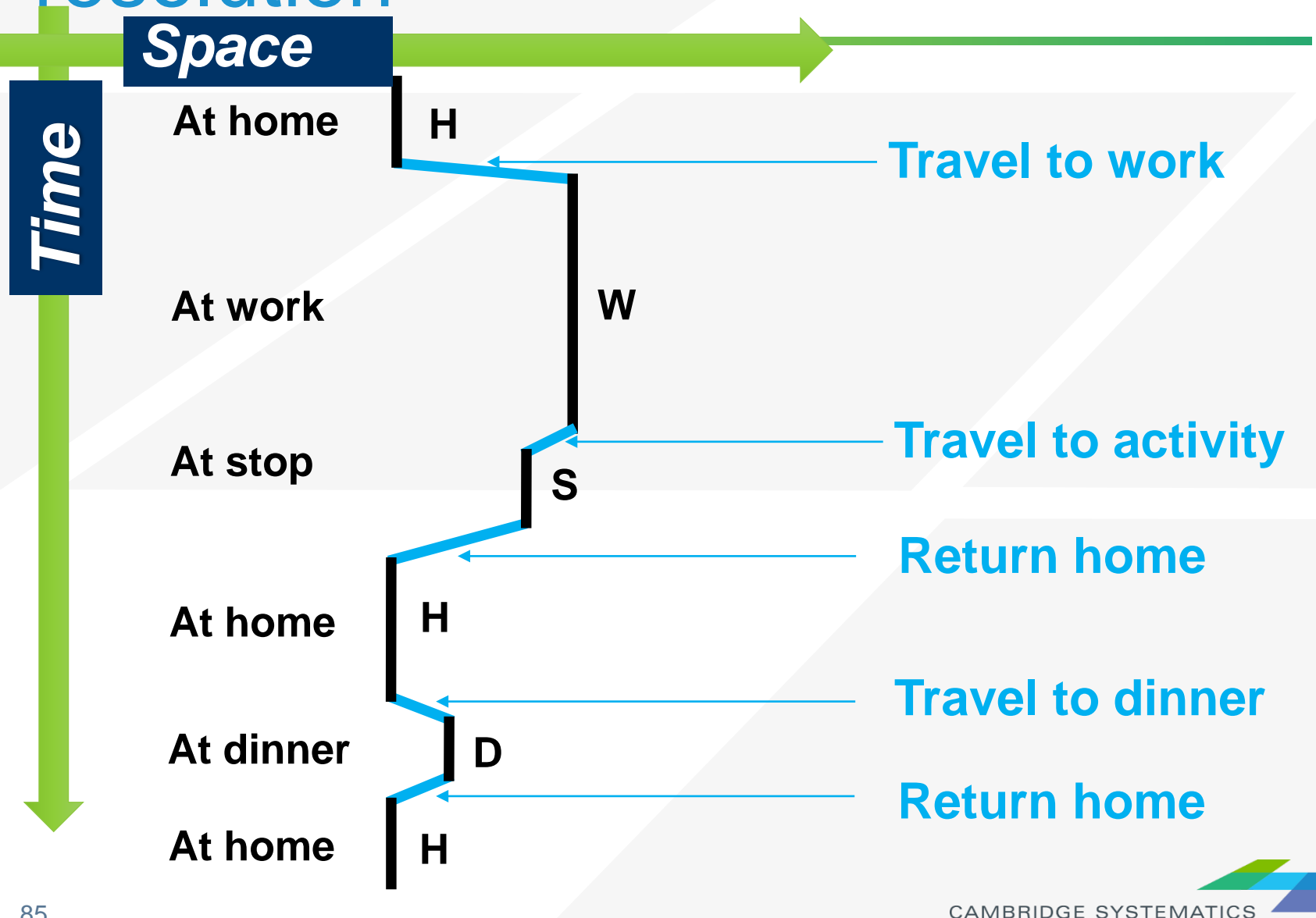

## Working with Matrices

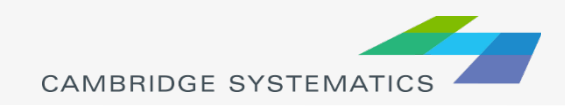

#### ◆ Contain zone to zone data

- » Trip tables
- » Shortest Paths ("Skims")
	- The route or travel path on the transportation network that has the lowest "cost" for the traveler
	- The cost can be travel time, distance or some monetary value.
- » Mode shares
- **★ Tend to be very large files** 
	- » Real numbers = Big files

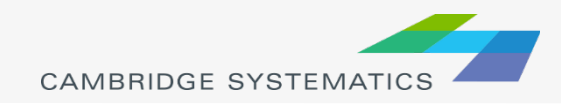

#### ◆ Matrix Cores

- » One file, multiple tables
- » Add/Delete/Rename Cores  $(\mathcal{B})$
- » Select the active core

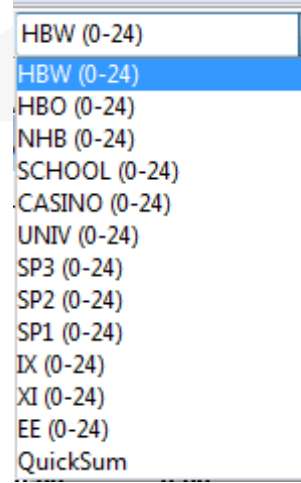

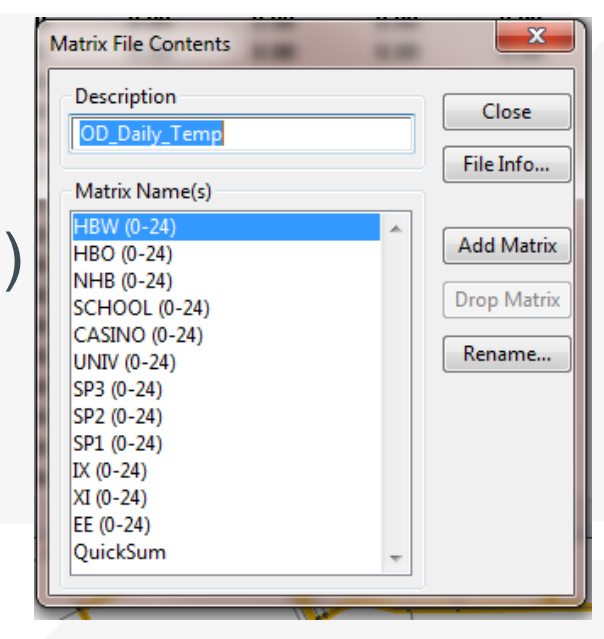

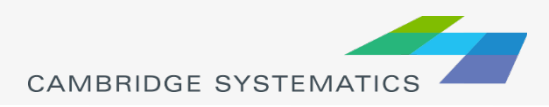

### ◆ Show row/column statistics

- » Sum, min, max, etc.
- **»** Sort by matrix marginals **Momarginals**
- » Store marginals in a table  $(\circledast)$
- Get matrix statistics with Matrix Statistics  $(\mathbf{\Xi})$
- ◆ Compare all core values in a single cell
	- $\rightarrow$  Right-click  $\rightarrow$  Info
- $\rightarrow$  QuickSum ( $\Sigma$ ) Adds a new core with the sum of all existing cores in the file

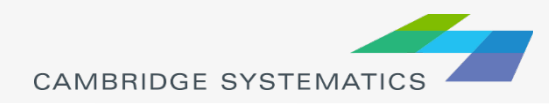

- **→ Matrix Calculations** 
	- » Matrix  $\rightarrow$  Fill ( $\hat{\bullet}$ )
- **→ Single Value** 
	- » Simple add/subtract/clear/replace
- ◆ Cell by Cell
	- » Compute values from two or more matrix cores

### **→ Formula**

- » Mix operators and use functions
- **Example 5 Vector Multiply** TransCAD Sample
	- » Multiply by a row or column from a dataview

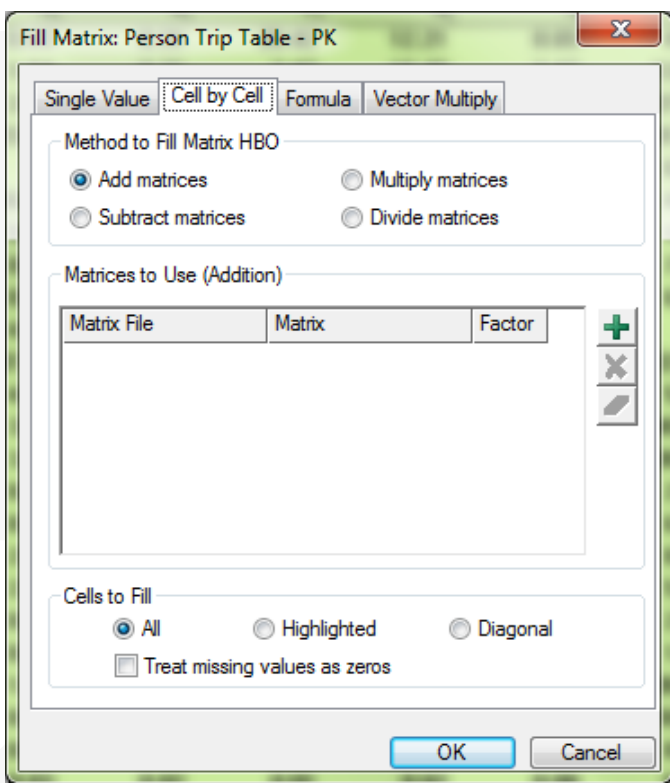

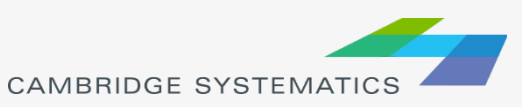

- $\rightarrow$  Matrix Indices  $\left( \frac{38}{3}\right)$
- ◆ View only a subset of a matrix file
	- » Use a selection set to identify rows/columns to view
	- » The matrix will be "shrunk"
	- » Row/Column marginals will reflect the smaller matrix
- ◆ Change ID numbers
	- » Use a dataview as a correspondence table

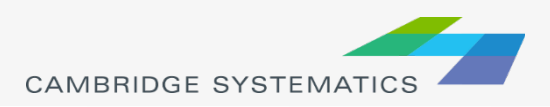

#### **→ Aggregate Matrices**

- » Squeeze a matrix, summing within districts or superzones
- $\rightarrow$  Matrix  $\rightarrow$  Aggregate
- » Requires dataview
- » Rows, Columns, or both
- **→ Disaggregate Matrices** 
	- $\rightarrow$  Matrix  $\rightarrow$  Disaggregate
	- » Requires a specially designed dataview
		- **Nultiple rows for some existing** rows/columns
		- Unique sub-zone field

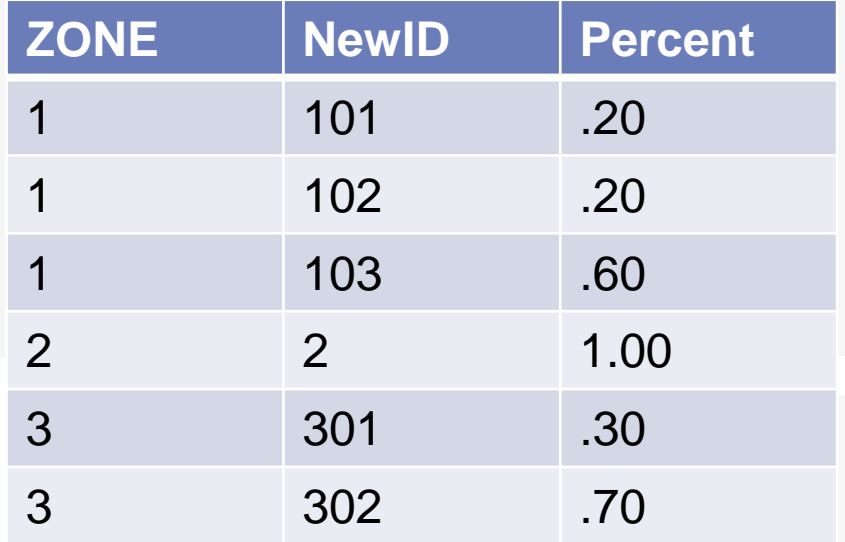

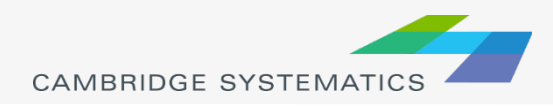

## Exporting / Importing

### $\rightarrow$  Matrix  $\rightarrow$  Import and Matrix  $\rightarrow$  Export

- » Format 1:
	- **Good for database** work

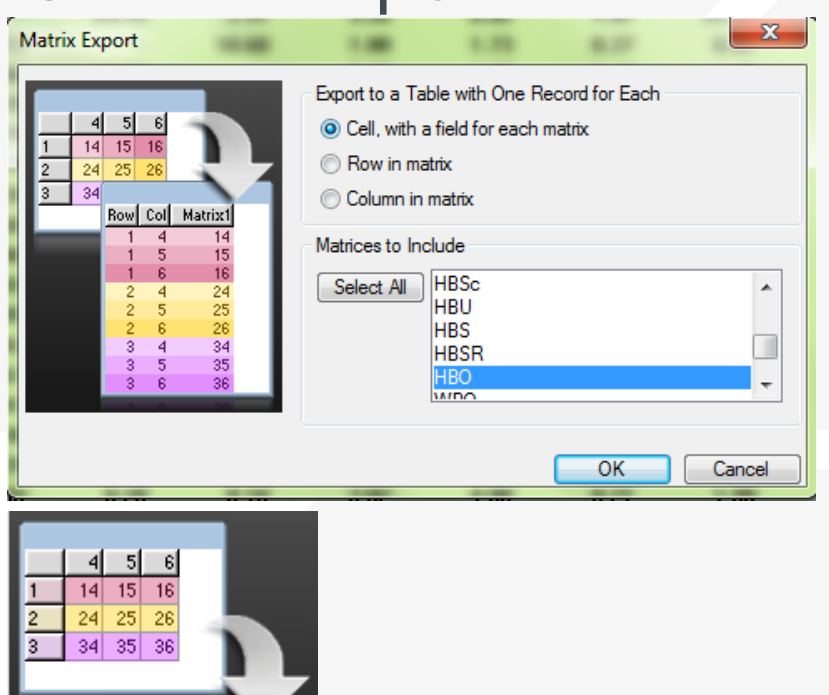

- » Format 2/3
	- **OK for manual work**

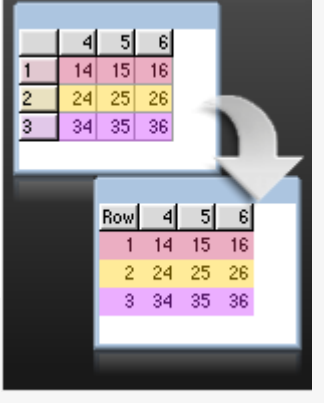

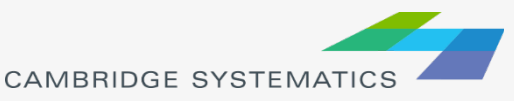

## Matrix Indexing and Filling

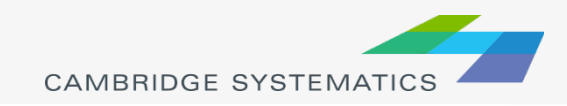

## **Background**

- ◆ New Data Source for Corridor Evaluation
- ◆ For Example:
	- » Big Data, e.g. AirSage, Inrix
	- » CA-149 between CA-99 and CA-70

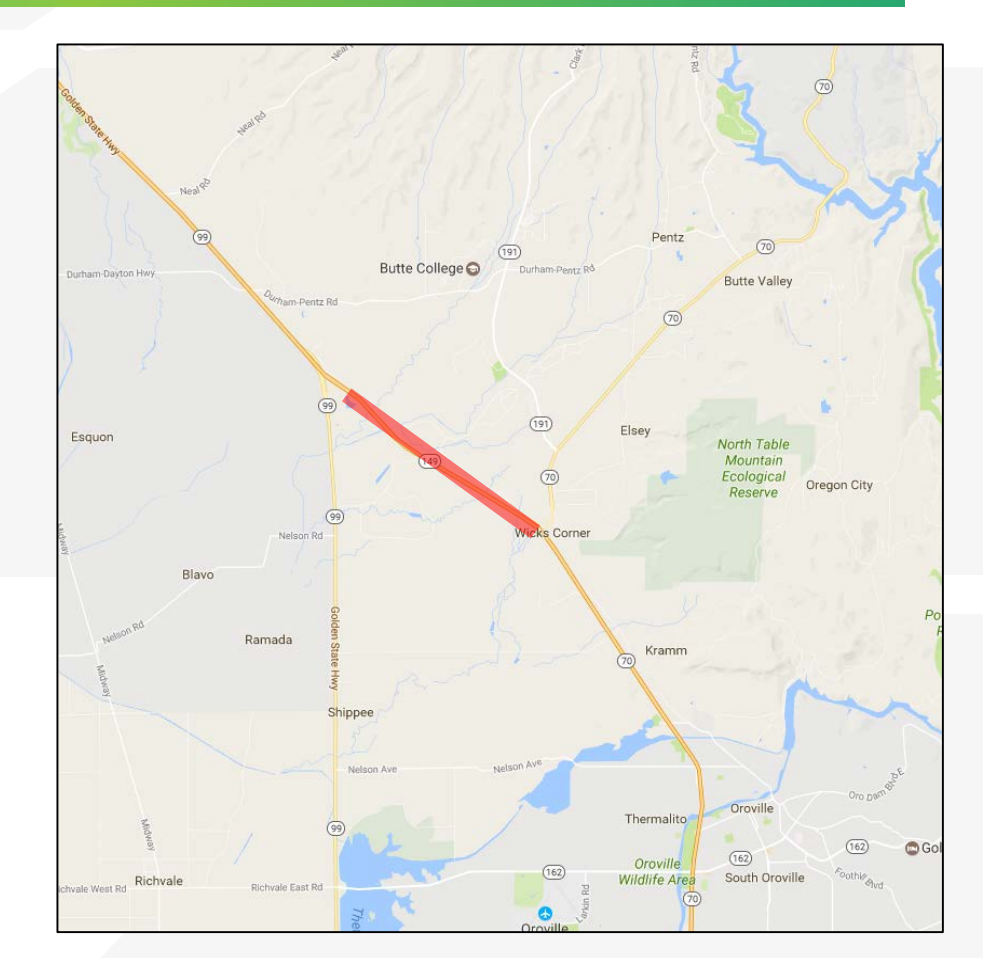

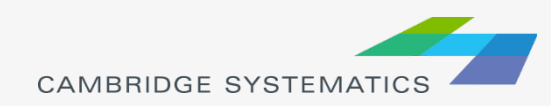

### What We Do

- ◆ Review Big Data
- ◆ Model Origin-Destination (OD) Matrix
	- » Aggregation
- ◆ Big Data OD Matrix
	- » Disaggregation

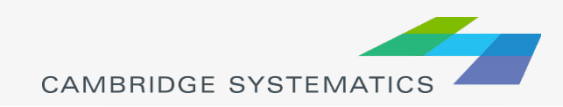

## Matrix Indexing

#### ◆ Re-organize Matrix (partial of TAZs)

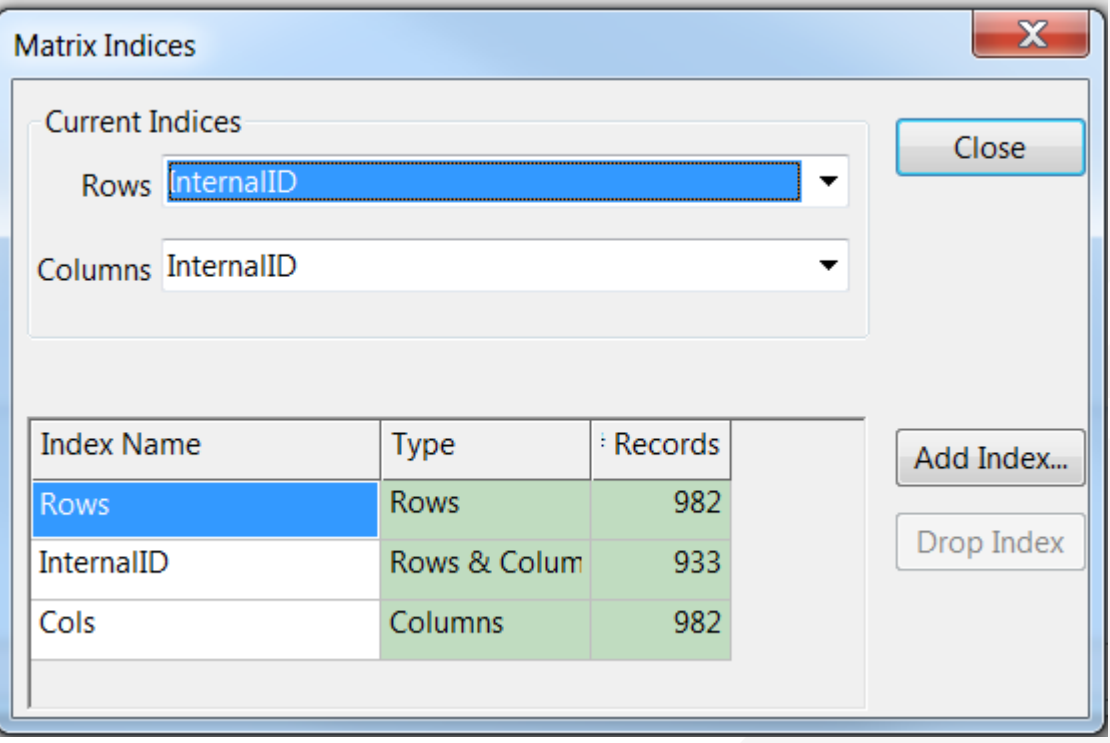

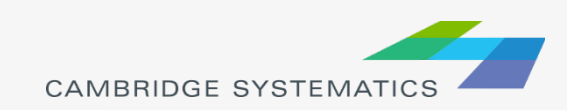

## Matrix Fill

#### ◆ Merge Matrix Cores by Trip Purposes

TransCAD (Licensed to Cambridge Systematics)

Edit Matrix Tools Procedures Window Help

 $\mathbf{E}$   $\mathbf{F}$ 

No marginals  $\blacktriangledown$ 

 $\chi$ Fill Matrix: OD\_MixedFlow\_AM Single Value Cell by Cell Formula Vector Multiply Fill Matrix HBW with Formula Formula [HBW - SOV] + [HBW - HOV2] + [HBW - HOV3] d<br>C<br>F Formula Builder Matrix List...  $\blacktriangleright$  | Previous Formulas  $H$ BW - SOV] + [HBW -  $H$ Operator List...  $\blacktriangleright$  [HBO - SOV] + [HBO - H [NHB - SOV] + [NHB - H **Function List... IHBW AMI** 

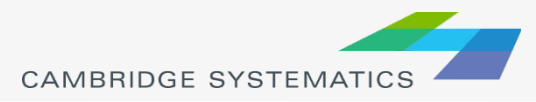

 $\blacktriangleright^n_{ii}$   $\clubsuit\blacktriangleright^n_{ii}$   $\boxplus\blacksquare$   $\blacktriangleright^n_{ii}$  Flags  $\lceil$ 

# Matrix Aggregation

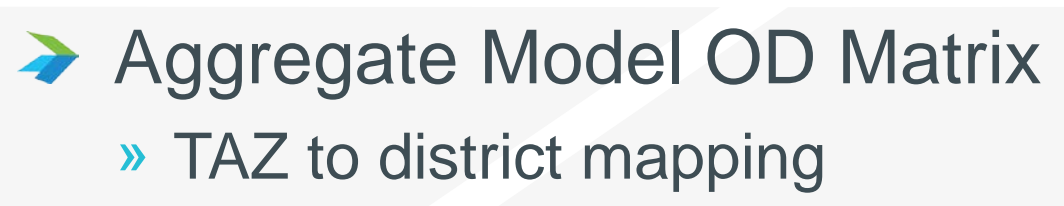

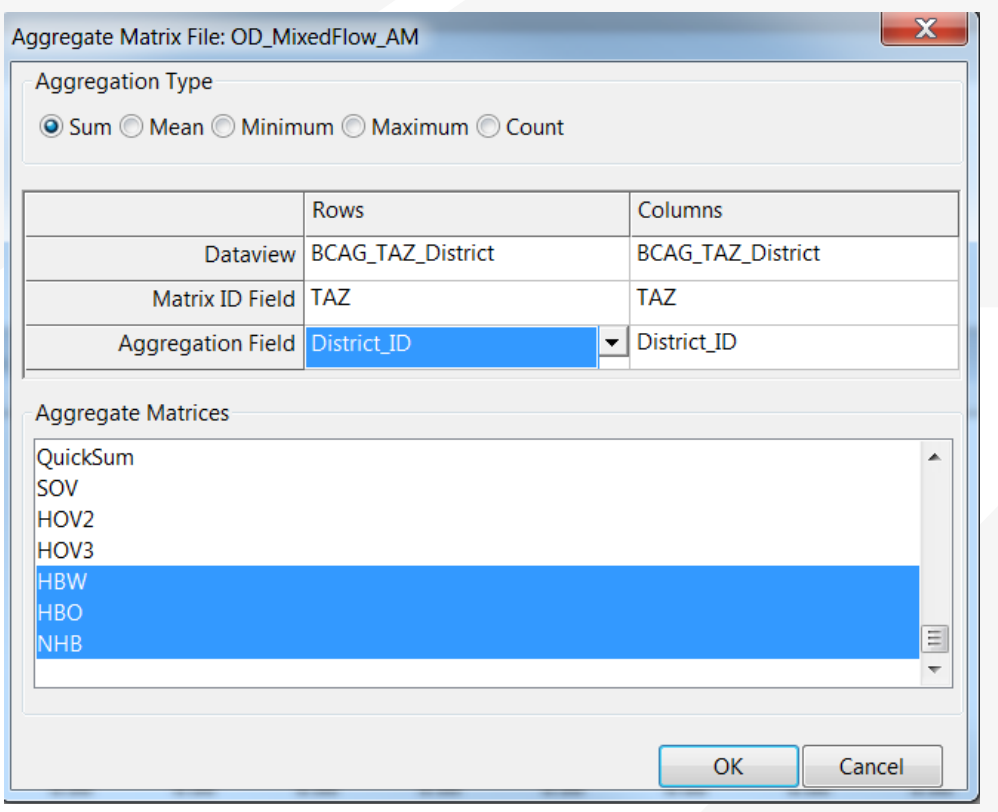

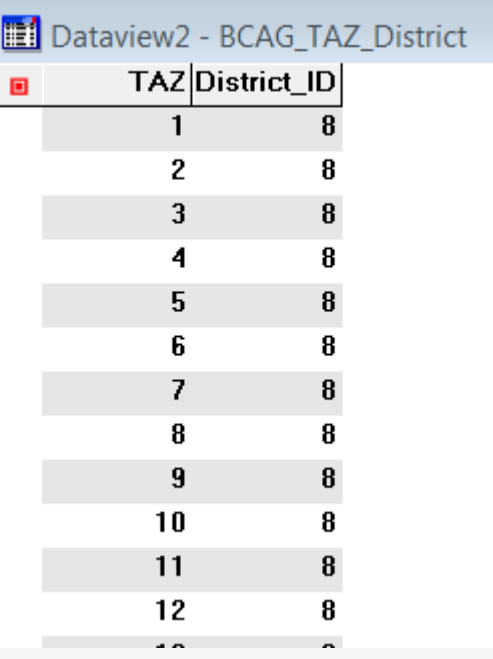

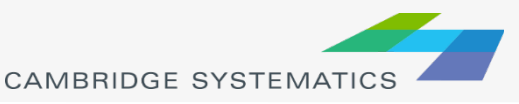

## Matrix Comparison

#### ◆ Calculate the difference by using formula

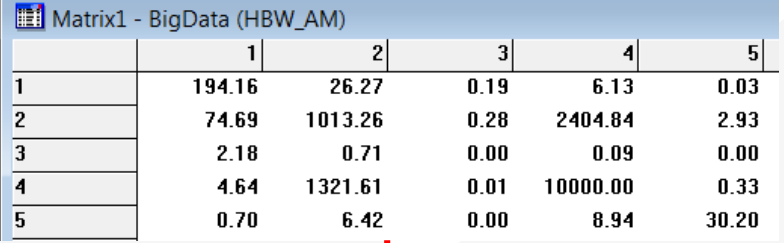

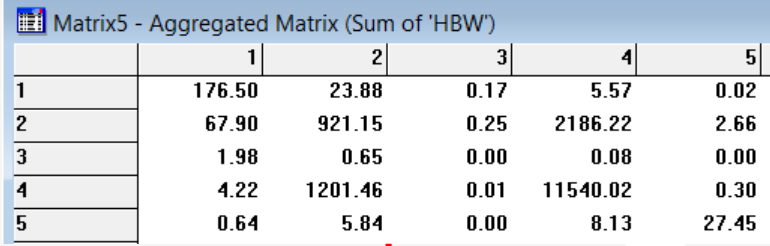

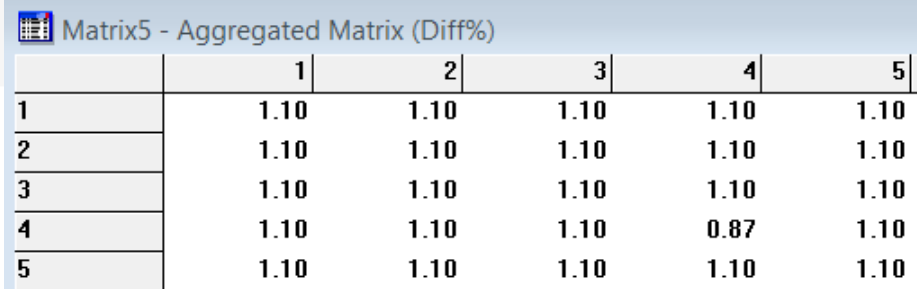

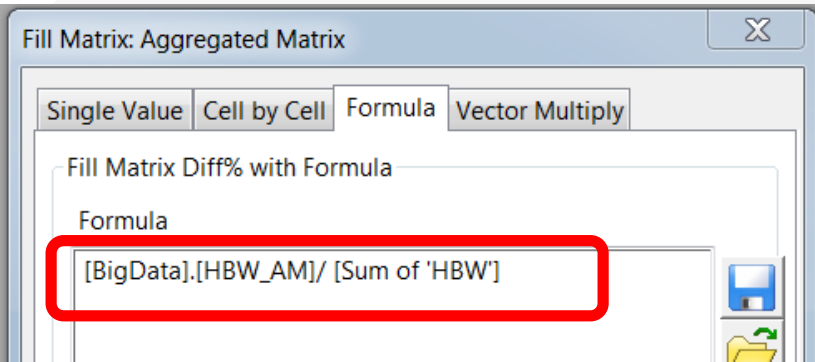

## Matrix Disaggregation

#### SCAG Model Example

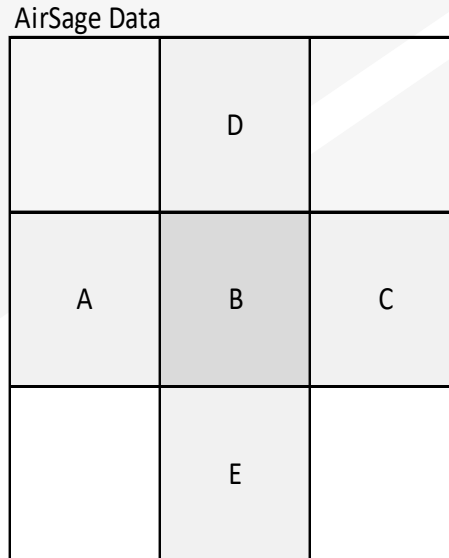

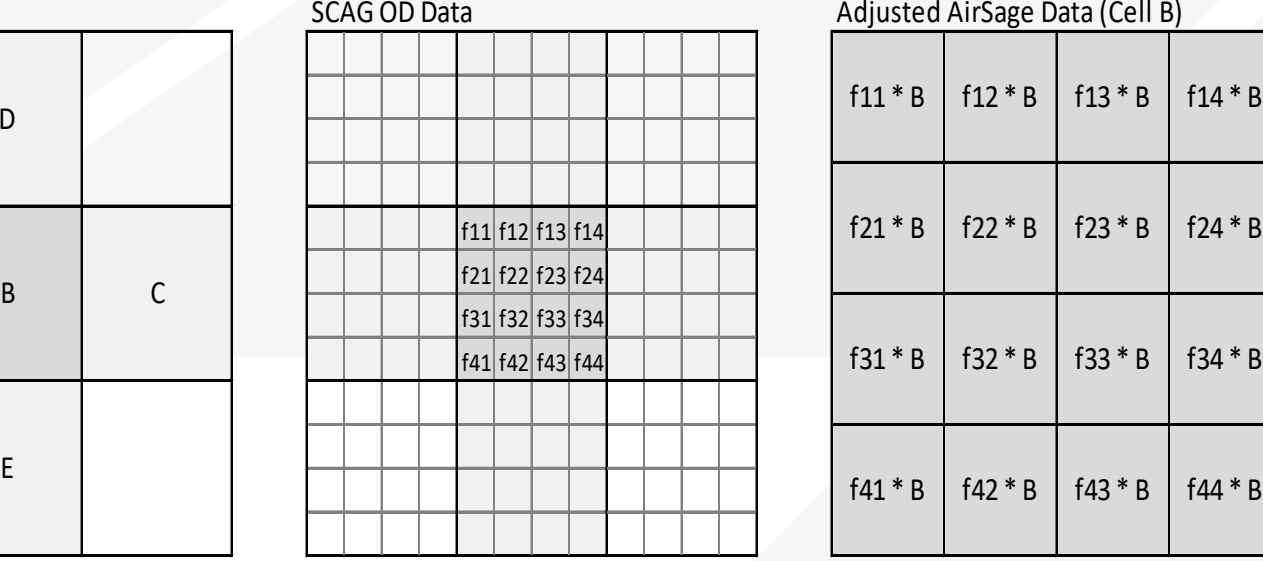

Adjusted AirSage Data (Cell B)

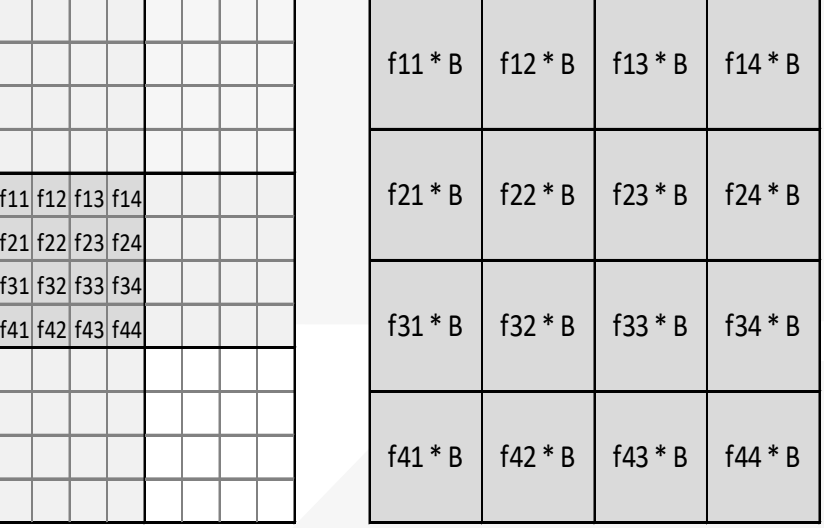

 $fij = \frac{Value_{ij}}{\nabla}$  $\Sigma_{i,j}$  in  $_{Zone}$   $_B$  V al $ue_{ij}$ 

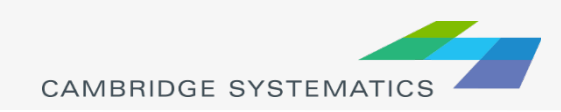

# Matrix Disaggregation

### ◆ Open Factor File

### ◆ Open BigData\_OD Matrix

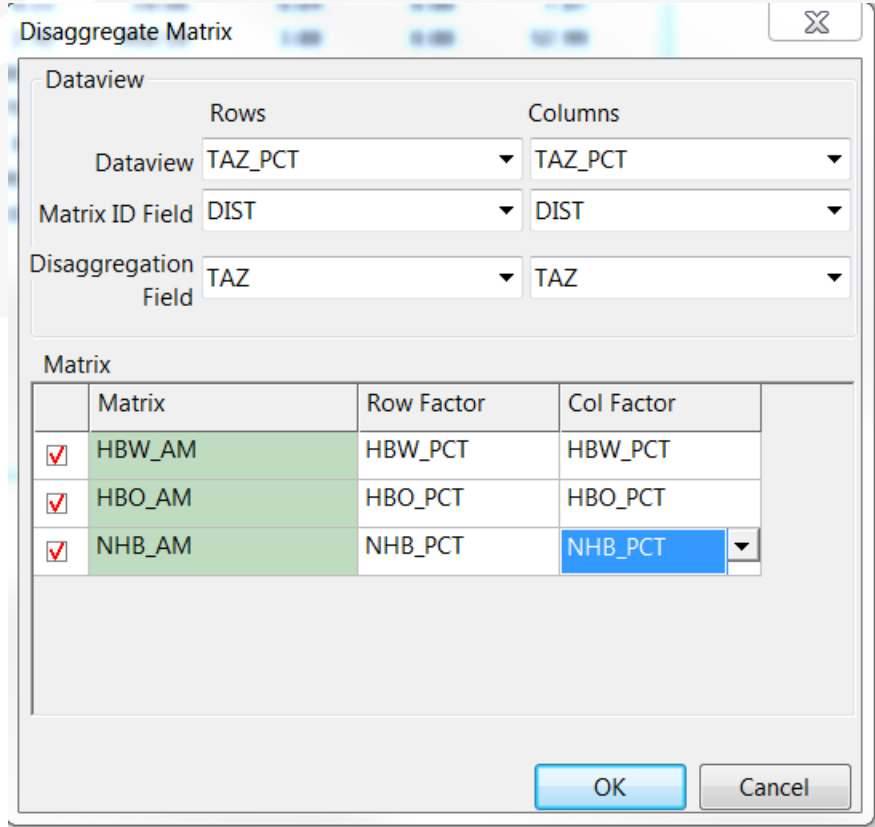

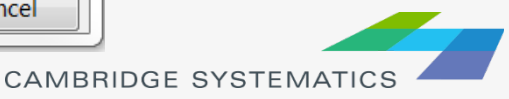

## Split Matrix Core-Homework

- ◆ Split Trip Purpose Total by Modes
- $\rightarrow$  Hint:
	- » Percentage of mode within each purpose
	- » Formula: HBW\_total x Mode\_share

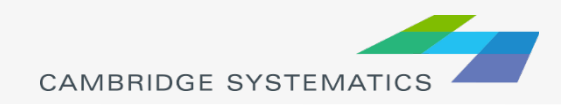

## Traffic Assignment with Select-Link Analysis

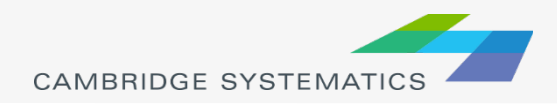

## SelectLink Setup

#### > Input Query Build

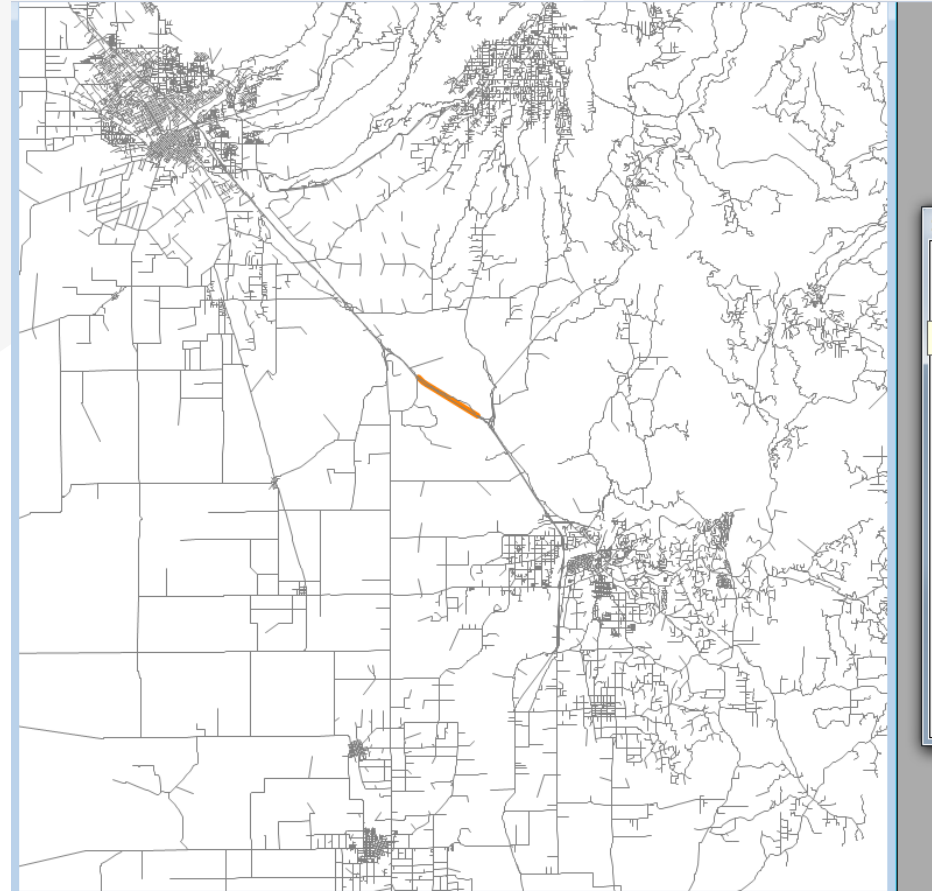

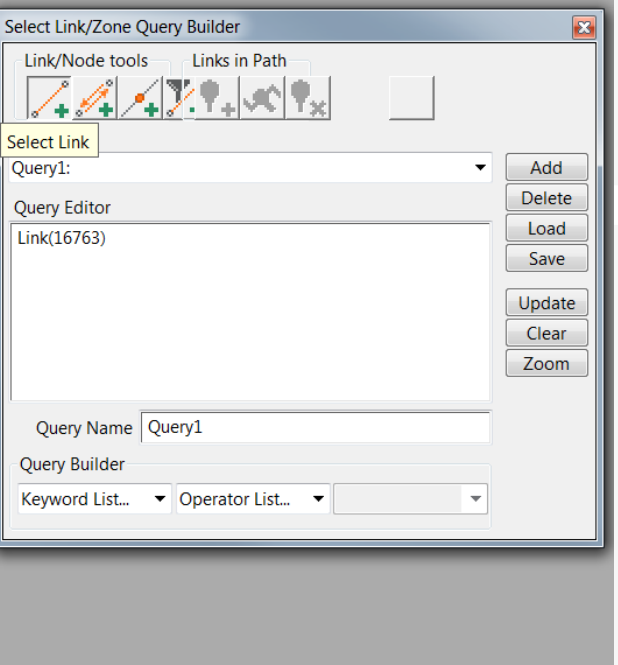

## SelectLink Analysis

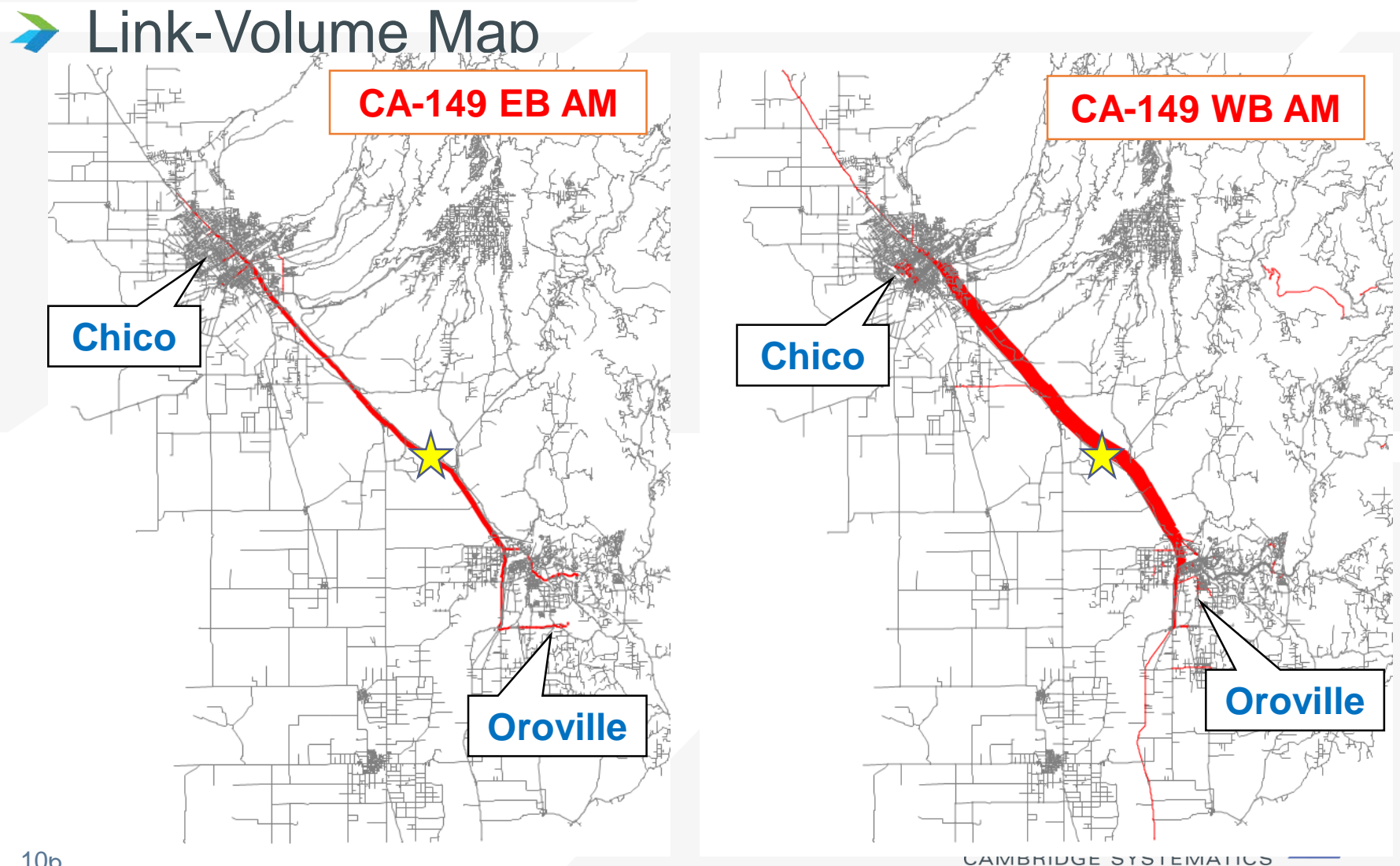

## PA Format Trip Table

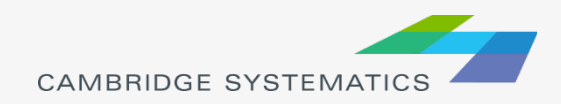

# Dot Density P-A Trip Table

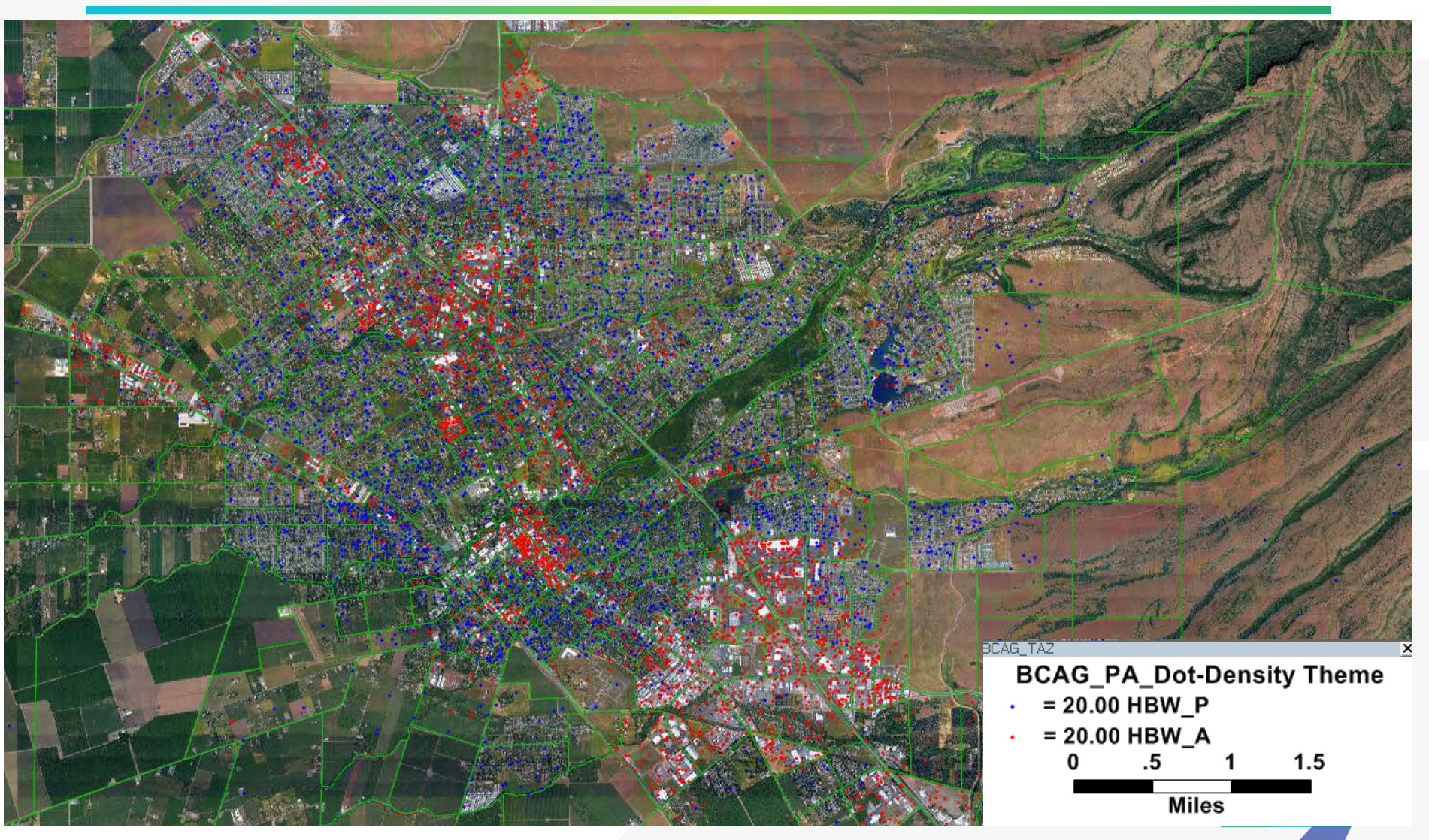
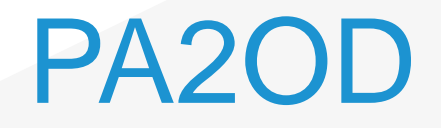

### ◆ PA Trips – No Direction

- » HBW trip
	- Go to work:  $P =$  Home;  $A =$  Work
	- Go Home:  $P =$  Home;  $A =$  Work

» PA matrix: two trips from Home zone to Work zone

- ◆ OD Trips Directional travel
	- » HBW trip
		- Go to work:  $O =$  Home;  $D =$  Work
		- Go Home:  $O = Work$ ;  $D = Home$

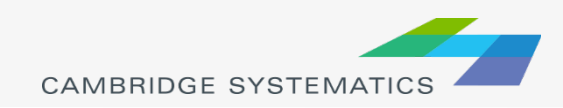

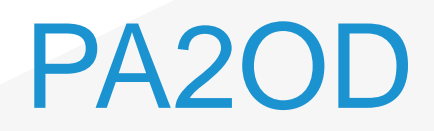

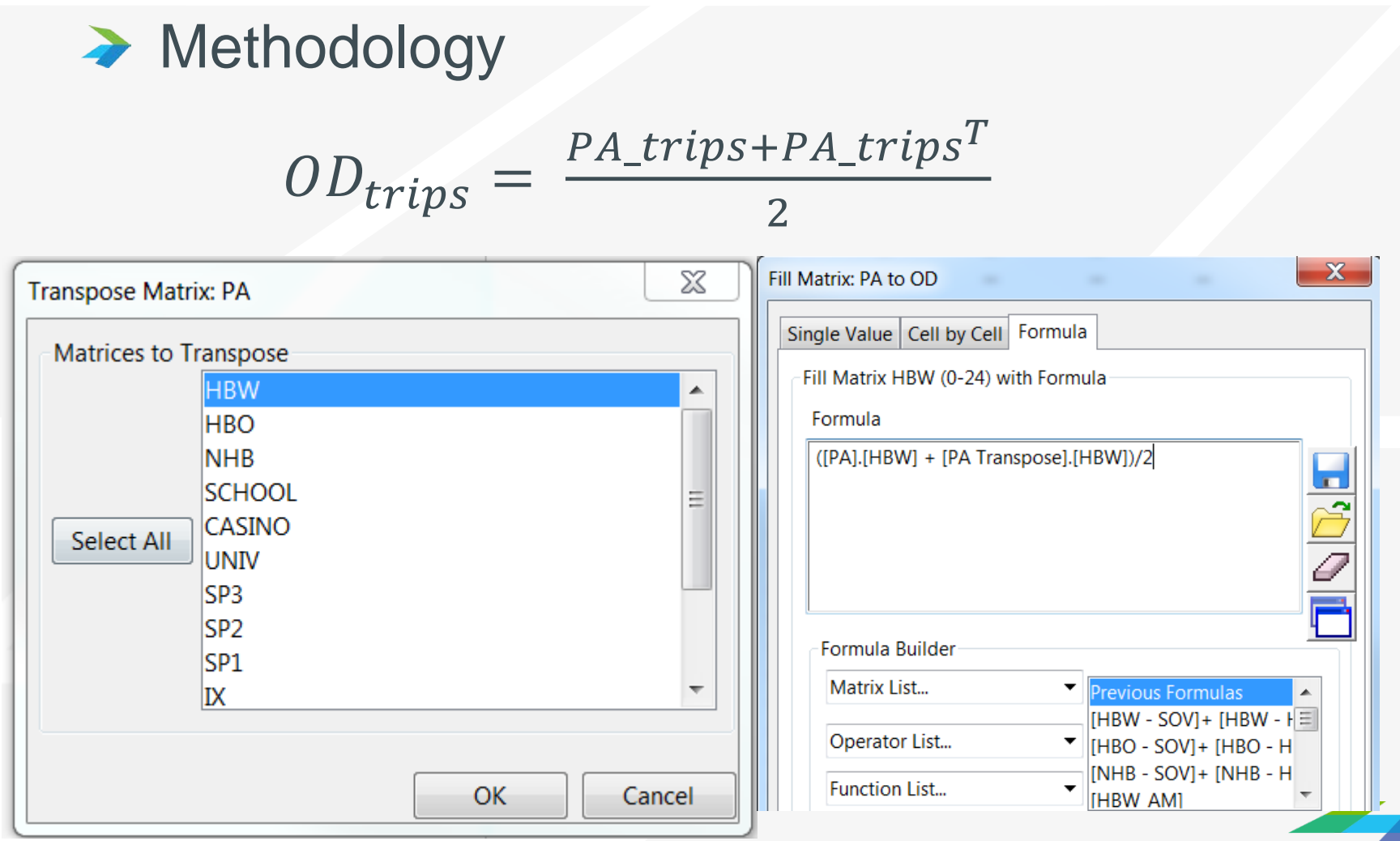

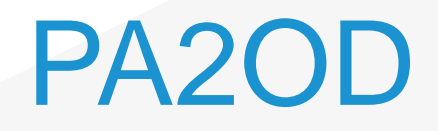

## → Interface Operation

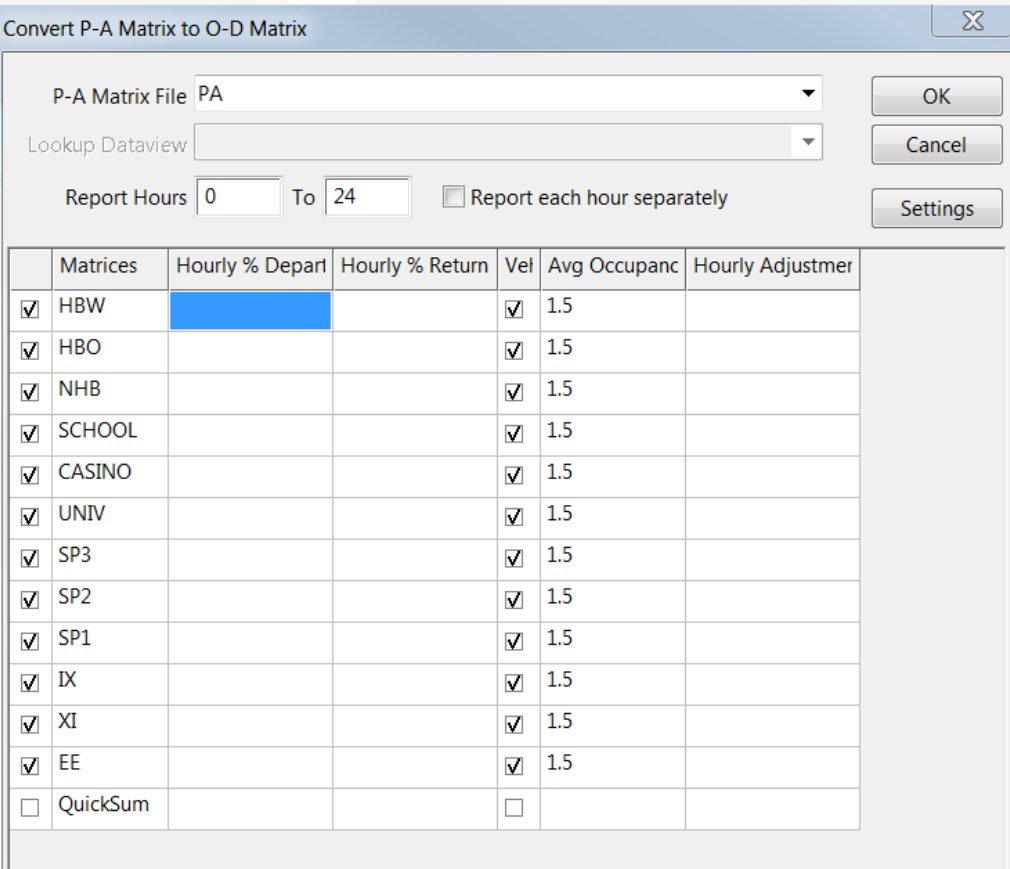

CAMBRIDGE SYSTEMATICS

# PA2OD GISDK Recording

## **→ Batch Recording**

- » Record standard operation
- » Customize parameters

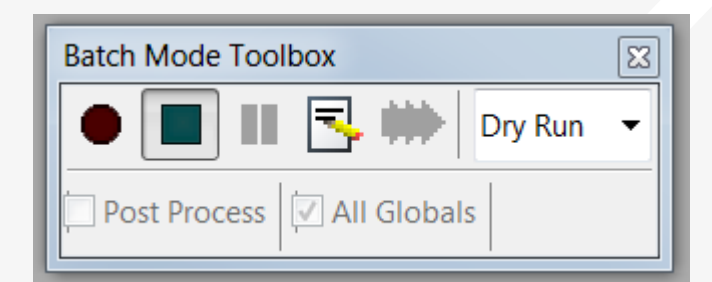

#### PA2OD.rsc - Notepad File Edit Format View Help Macro "Batch Macro" RunMacro("TCB Init") input\_path = "c:\\users\\xuanliu\\desktop\\d3\\bcag\\2014\_copy\\outputs\\matrices\\" output\_path = "c:\\users\\xuanliu\\documents\\caliper\\transcad 7.0\\" // STEP 1: PA2OD  $Oots = null$ Opts.Input.[PA Matrix Currency] = {input\_path + "PA.mtx", "HBW", "Row ID's", "Col ID's"} Opts.Field.[Matrix Cores] = {1, 2, 3, 4, 5, 6, 7, 8, 9, 10, 11, 12} Opts. Field. [Adjust Fields] =  $\{$ , , , , , , , , , , , } Opts.Field. [Peak Hour Field] =  $\{$ , , , , , , , , , , , } Opts.Global.[Method Type] = "PA to OD" Opts.Global.[Start Hour] = 0 Opts.Global.[End Hour] = 23 Opts.Global.[Cache Size] = 500000 Opts. Global. [Adjust Occupancies] = {"No", "No", "No", "No", "No", "No", "No", "No", "No", "No", "No", "No"} Opts. Global. [Peak Hour Factor] = {1, 1, 1, 1, 1, 1, 1, 1, 1, 1, 1, 1, 1} Opts.Flag.[Separate Matrices] = "No" Opts. Flag. [Convert to Vehicles] = {"Yes", "Yes", "Yes", "Yes", "Yes", "Yes", "Yes", "Yes", "Yes", "Yes", "Yes", "Yes", "Yes", "Yes"} Opts. Flag. [Include PHF] = {"No", "No", "No", "No", "No", "No", "No", "No", "No", "No", "No", "No"} Opts.Flag.[Adjust Peak Hour] = {"No", "No", "No", "No", "No", "No", "No", "No", "No", "No", "No", "No"} Opts.Output.[Output Matrix].Label = "PA to OD" Opts.Output.[Output Matrix].Compression = 1 Opts.Output.[Output Matrix].[File Name] = output path + "PA2OD.mtx" ok = RunMacro("TCB Run Procedure", "PA2OD", Opts, &Ret) if lok then goto quit quit Return(RunMacro("TCB Closing", ok, True)) endMacro

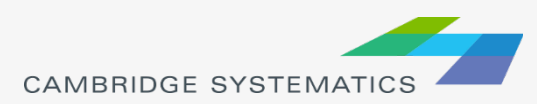